# *JMTX-ADN1 Series*

# *User's Manual*

*NO.: G03-MTX-ADN1-F Revision: 1.0 Release date: February 2, 2024*

**Trademark:**

**\* Specifications and Information contained in this documentation are furnished for information use only, and are subject to change at any time without notice, and should not be construed as a commitment by manufacturer.**

# **Environmental Protection Announcement**

Do not dispose this electronic device into the trash while discarding. To minimize pollution and ensure environment protection of mother earth, please recycle.

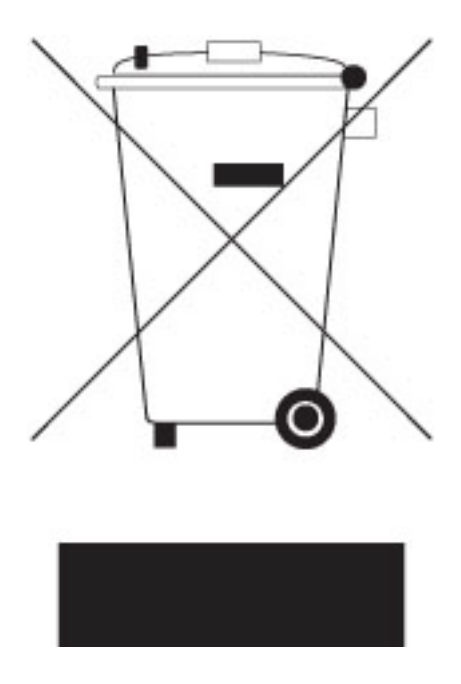

# **TABLE OF CONTENT**

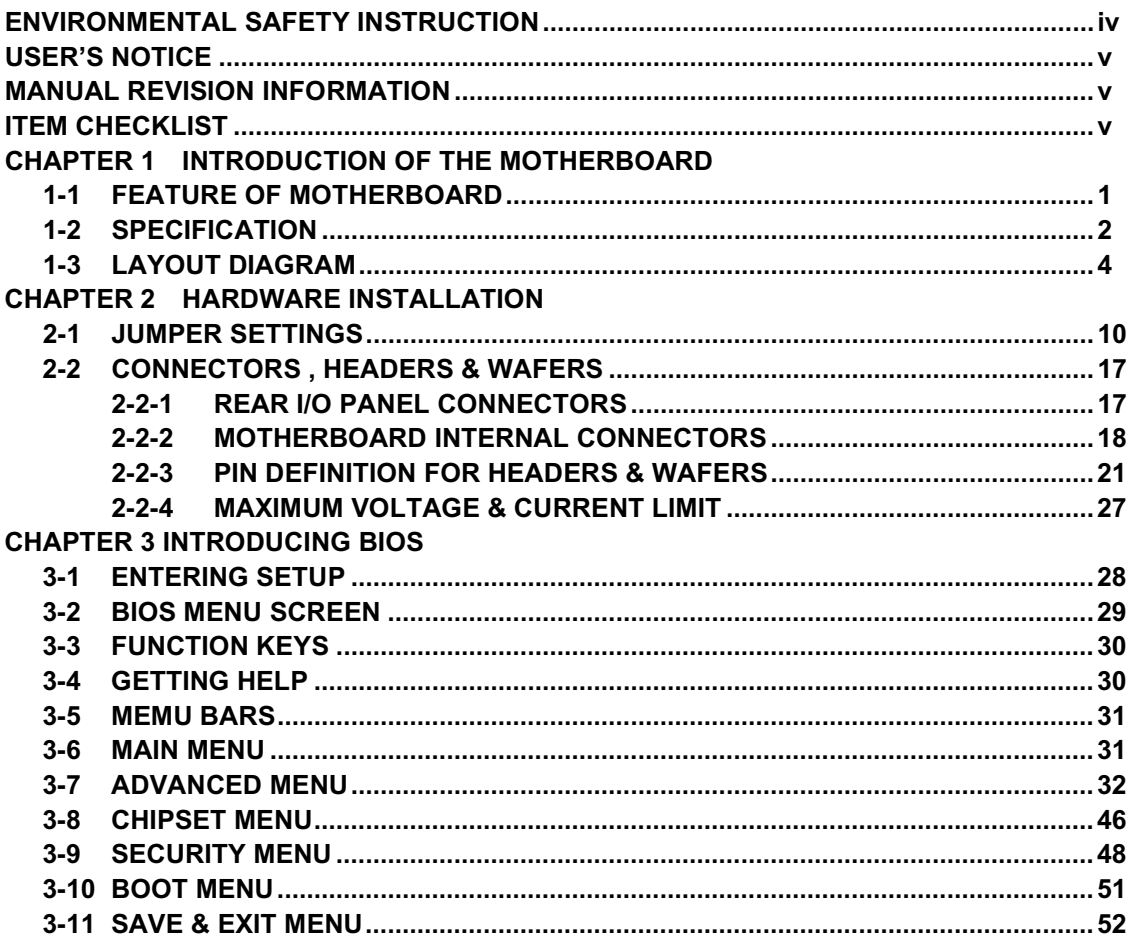

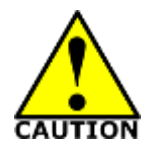

# Environmental Safety Instruction

- Avoid the dusty, humidity and temperature extremes. Do not place the product in any area where it may become wet.
- 0 to 60 centigrade is the suitable temperature. (The figure comes from the request of the main chipset)
- Generally speaking, dramatic changes in temperature may lead to contact malfunction and crackles due to constant thermal expansion and contraction from the welding spots' that connect components and PCB. Computer should go through an adaptive phase before it boots when it is moved from a cold environment to a warmer one to avoid condensation phenomenon. These water drops attached on PCB or the surface of the components can bring about phenomena as minor as computer instability resulted from corrosion and oxidation from components and PCB or as major as short circuit that can burn the components. Suggest starting the computer until the temperature goes up.
- The increasing temperature of the capacitor may decrease the life of computer. Using the close case may decrease the life of other device because the higher temperature in the inner of the case.
- Attention to the heat sink when you over-clocking. The higher temperature may decrease the life of the device and burned the capacitor.

# **USER'S NOTICE**

**COPYRIGHT OF THIS MANUAL BELONGS TO THE MANUFACTURER. NO PART OF THIS MANUAL, INCLUDING THE PRODUCTS AND SOFTWARE DESCRIBED IN IT MAY BE REPRODUCED, TRANSMITTED OR TRANSLATED INTO ANY LANGUAGE IN ANY FORM OR BY ANY MEANS WITHOUT WRITTEN PERMISSION OF THE MANUFACTURER.**

**THIS MANUAL CONTAINS ALL INFORMATION REQUIRED TO USE THIS MOTHER-BOARD SERIES AND WE DO ASSURE THIS MANUAL MEETS USER'S REQUIREMENT BUT WILL CHANGE, CORRECT ANY TIME WITHOUT NOTICE. MANUFACTURER PROVIDES THIS MANUAL "AS IS" WITHOUT WARRANTY OF ANY KIND, AND WILL NOT BE LIABLE FOR ANY INDIRECT, SPECIAL, INCIDENTIAL OR CONSEQUENTIAL DAMAGES (INCLUDING DAMANGES FOR LOSS OF PROFIT, LOSS OF BUSINESS, LOSS OF USE OF DATA, INTERRUPTION OF BUSINESS AND THE LIKE).**

**PRODUCTS AND CORPORATE NAMES APPEARING IN THIS MANUAL MAY OR MAY NOT BE REGISTERED TRADEMARKS OR COPYRIGHTS OF THEIR RESPECTIVE COMPANIES, AND THEY ARE USED ONLY FOR IDENTIFICATION OR EXPLANATION AND TO THE OWNER'S BENEFIT, WITHOUT INTENT TO INFRINGE.**

#### **Manual Revision Information**

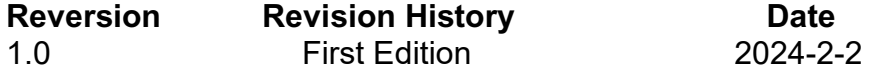

#### **Item Checklist**

 $\overline{M}$  Motherboard

 $\boxtimes$  Cable(s)

# **Chapter 1 Introduction of the Motherboard**

# **1-1 Feature of Motherboard**

- Onboard Intel® Processor N-series (TDP12W),with low power consumption never denies high performance
- Support 1<sup>\*</sup> DDR5 4800MHz SO-DIMM, maximum capacity up to 32GB
- Onboard 2<sup>\*</sup> i226V 2.5GbE LAN port
- Support 2<sup>\*</sup> HDMI2.0b, 1<sup>\*</sup> Type-C DP1.4, 1<sup>\*</sup> LVDS (co-layout eDP)
- Support 1<sup>\*</sup> SATAIII device
- Onboard 1<sup>\*</sup> M.2 M-key slot, type-2242/2280, support NVMe
- Onboard 1<sup>\*</sup> M.2 E-key slot, type-2230, support CNVi
- Onboard 1\* M.2 B-key slot, type-3042/3052, support 4G/5G module
- Support 1<sup>\*</sup> USB3.2 (Gen.2) type-A port & 1<sup>\*</sup> USB3.2 (Gen.2) type-C port with ALT mode; 6\* USB2.0 type-A ports
- Support 6<sup>\*</sup> COM Ports (COM1 supports RS232/RS422/RS485)
- Support 12~28V DC-in
- Support onboard eMMC and TPM 2.0 **(Optional)**
- Support CPU Smart FAN
- Support Watchdog function
- Solution for Industrial Automation / Digital Signage / KIOSK / POS

# **1-2 Specification**

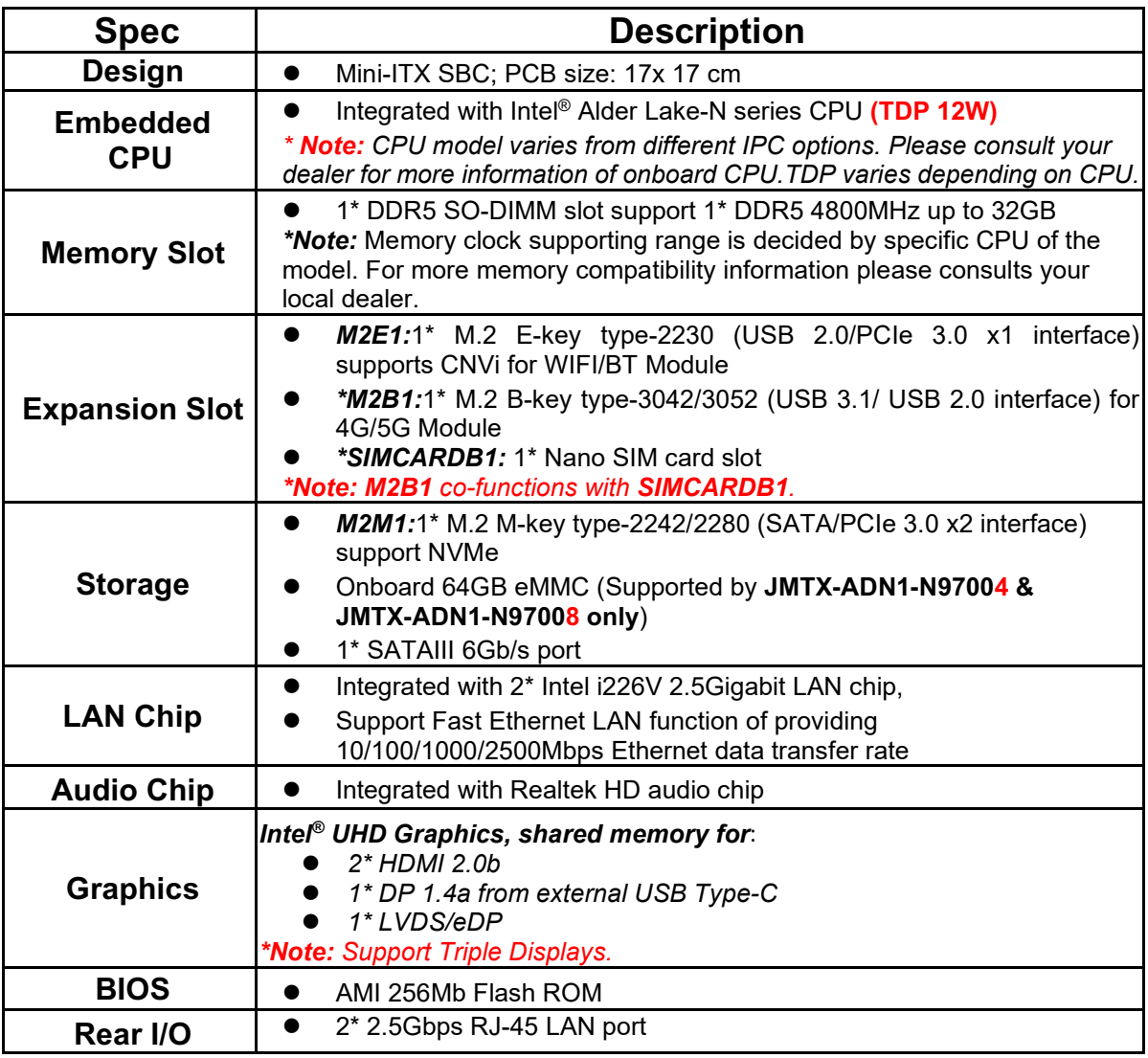

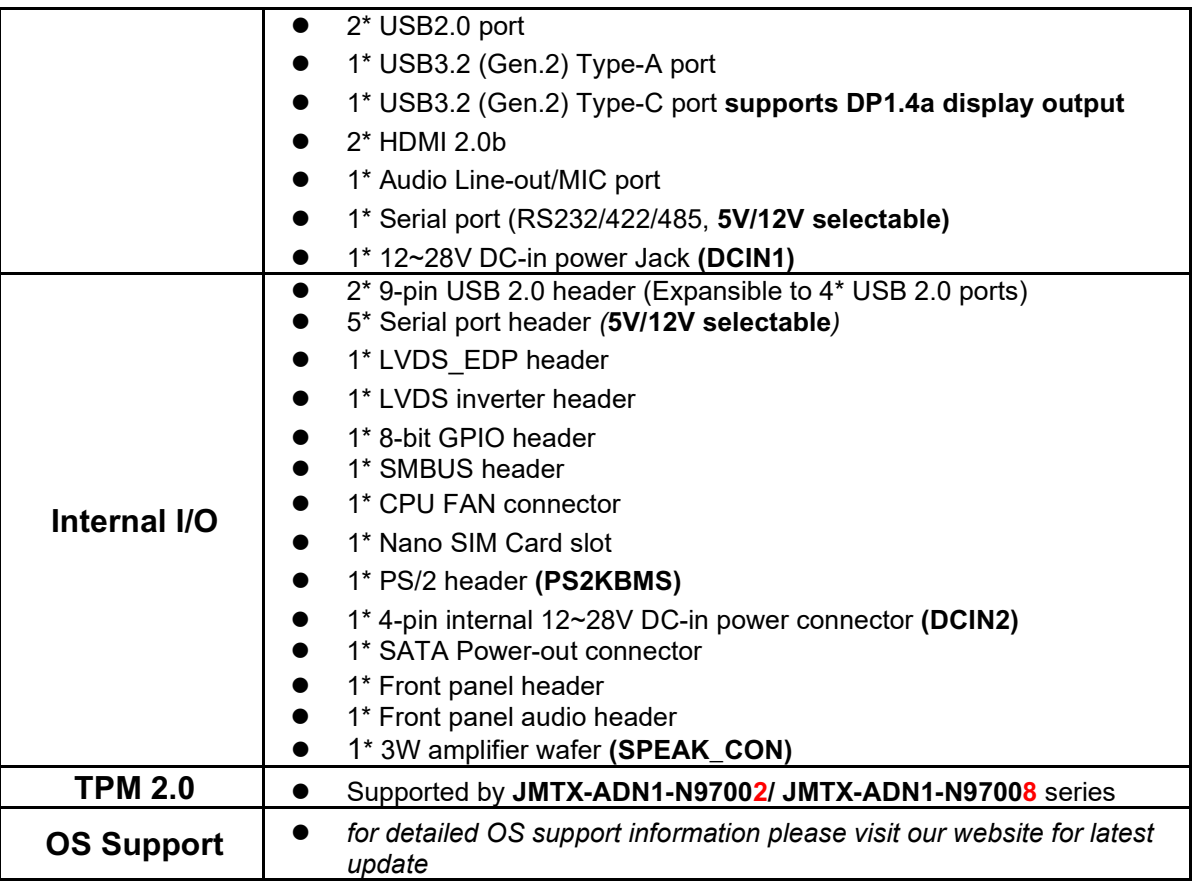

*\*Note: The main differences among JMTX-ADN1 series are listed as below:* 

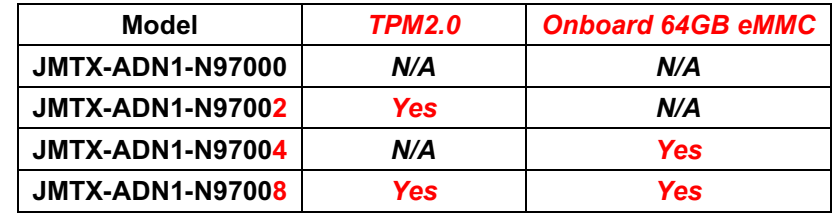

# **1-3 Layout Diagram**

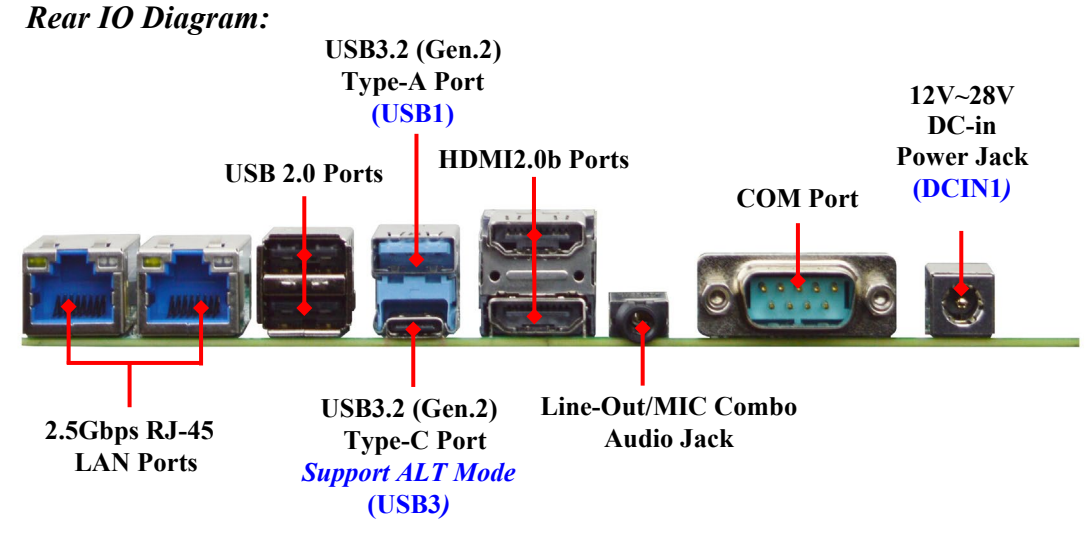

#### **Warning!!**

The board has a 12~28V DC-in power connector **(DCIN1)** in I/O back panel and an internal 12~28V power connector **(DCIN2).** User can only connect one type of compatible power supply to one of them to power the system.

*4* 

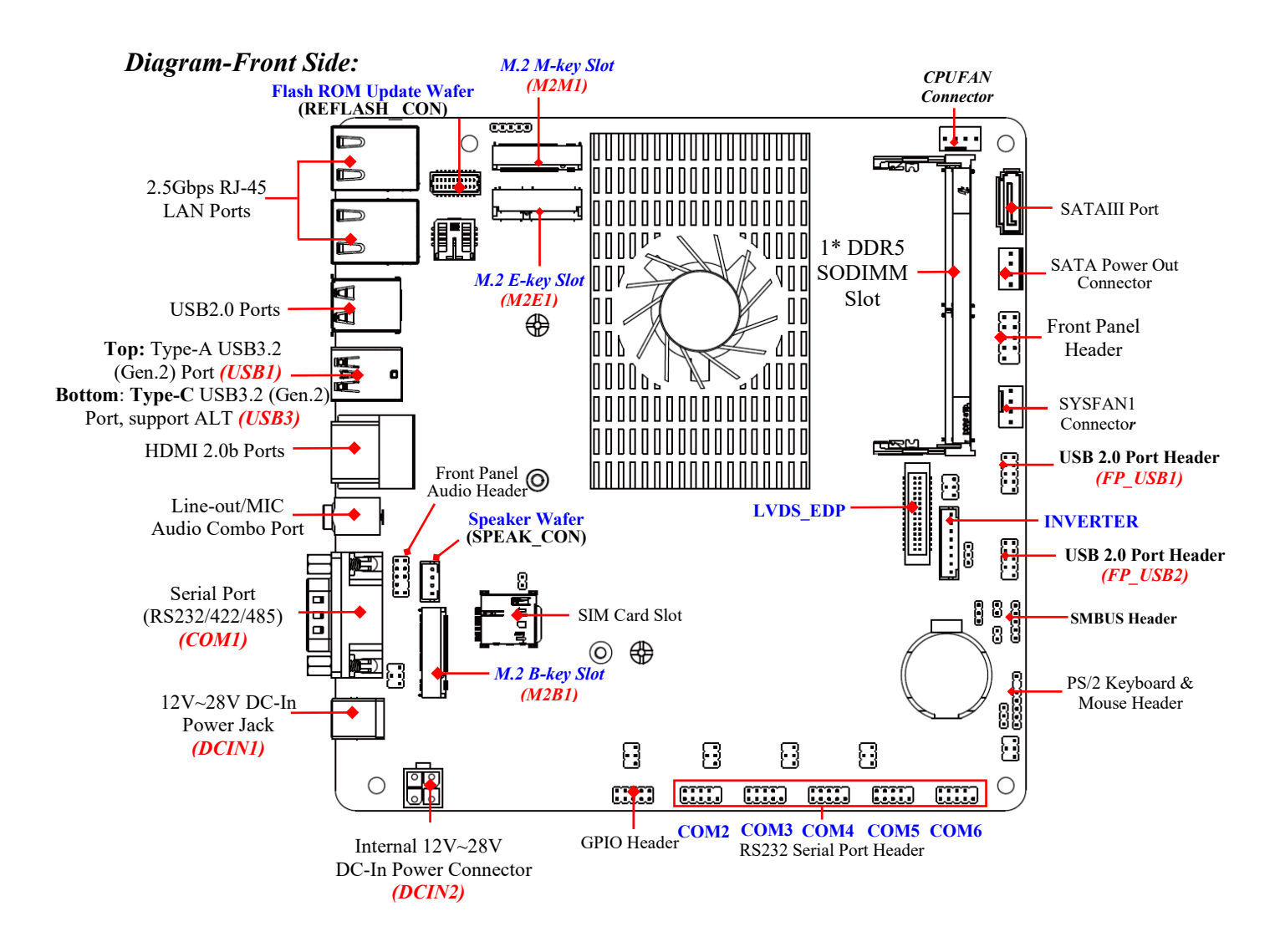

#### *Jumper Positions:*

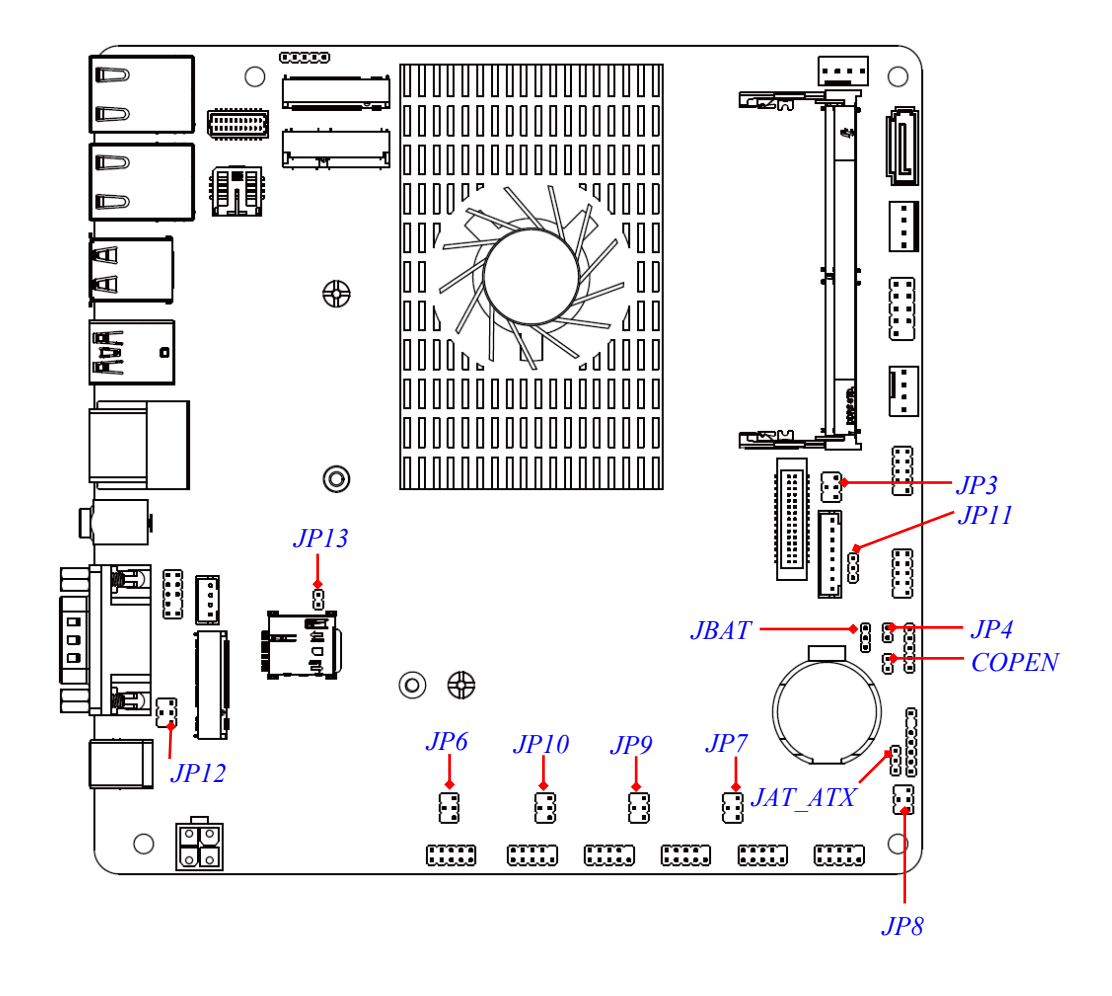

# *Jumpers*

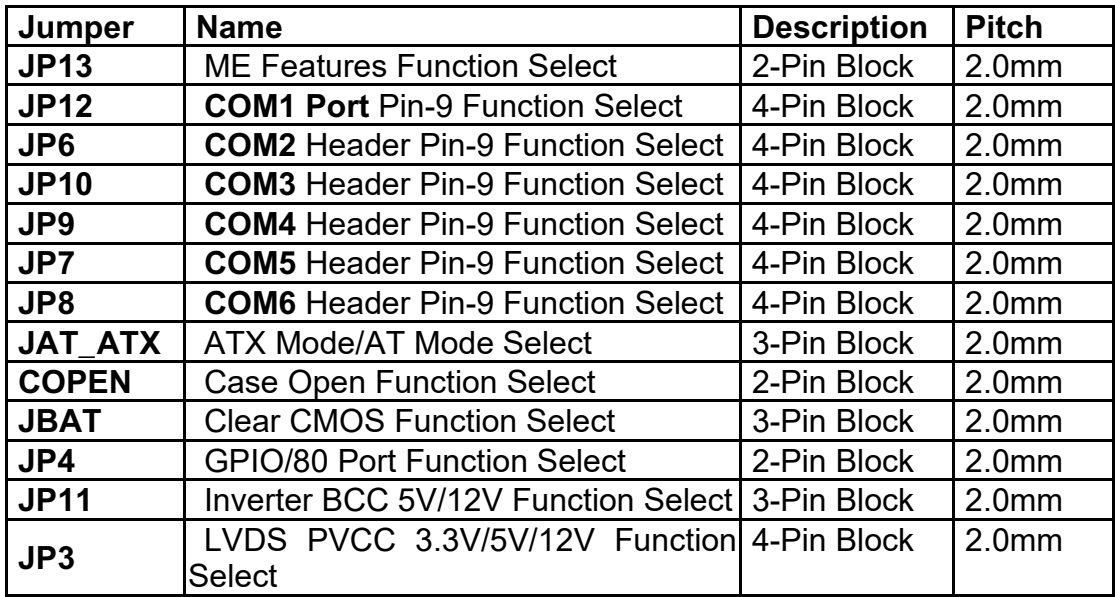

# *Connectors*

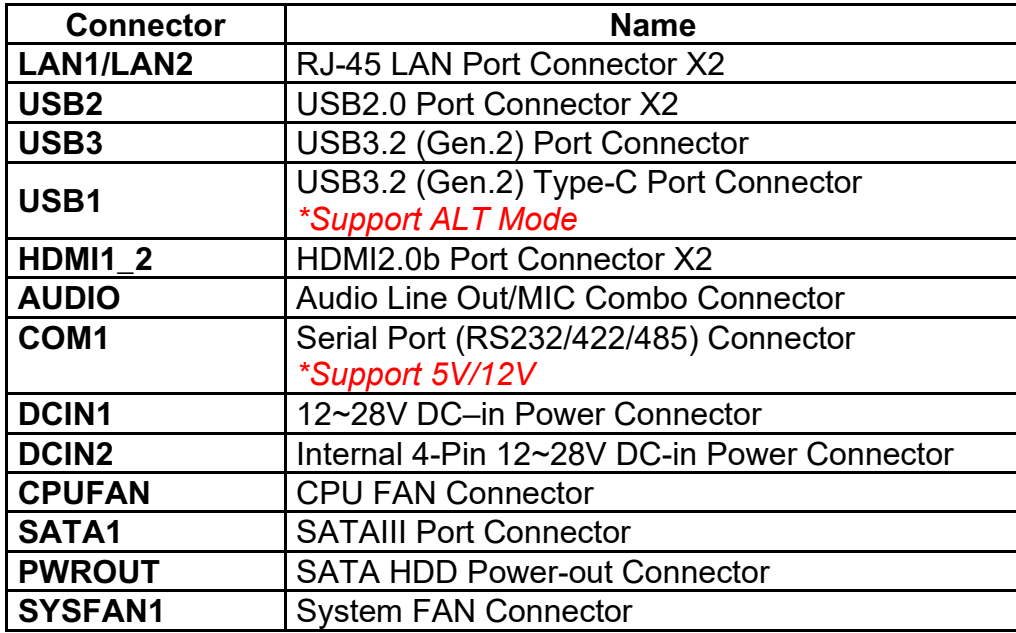

# *Headers*

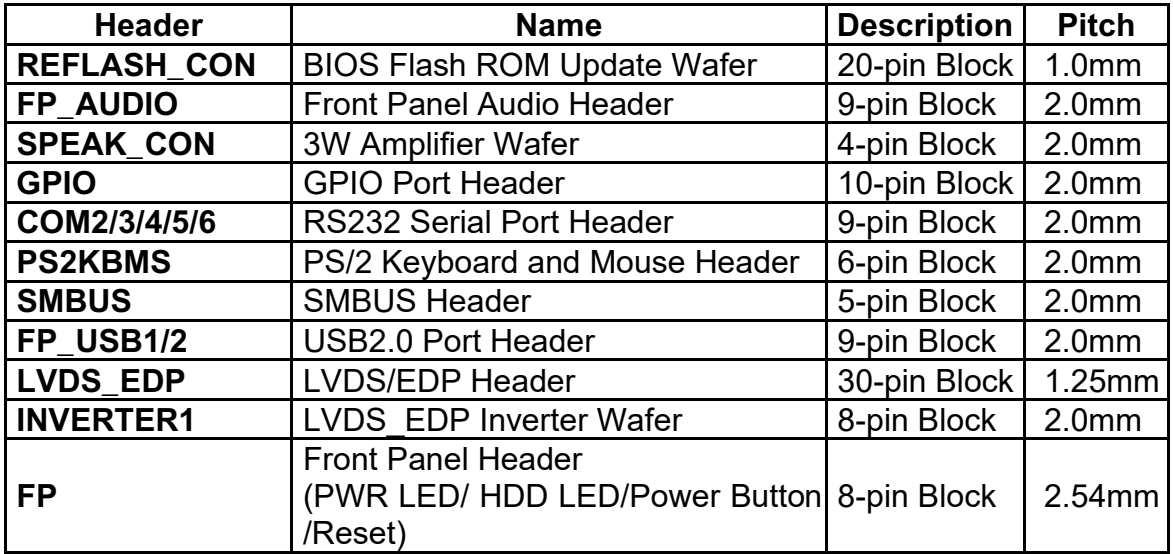

# **Chapter 2 Hardware Installation**

# **2-1 Jumper Settings**

*JP13* (2-pin): ME Features Function Select (2.0 pitch)

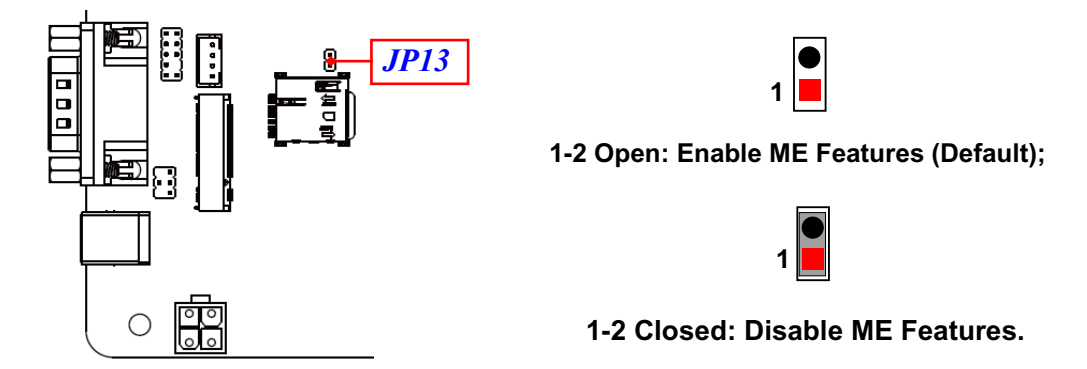

JP12 (4-pin): COM1 Port Pin-9 Function Select (2.0 pitch)

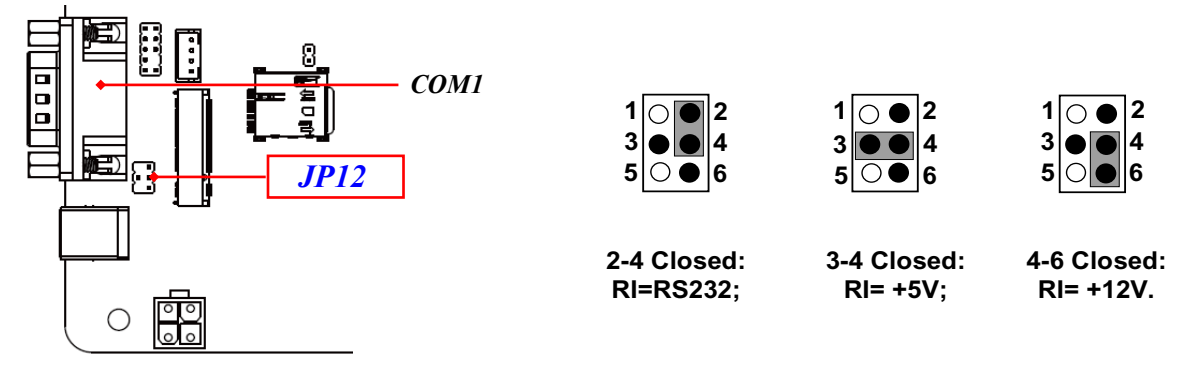

*JP6 (4-pin): COM2 Header Pin-9 Function Select* (2.0 pitch)

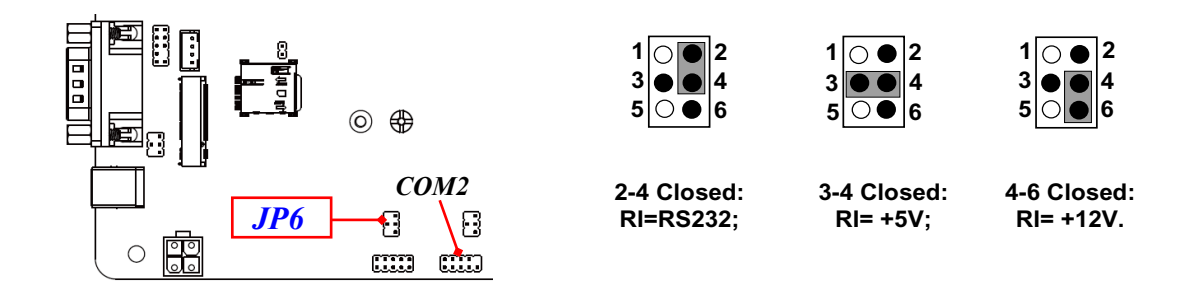

JP10 (4-pin): COM3 Header Pin-9 Function Select (2.0 pitch)

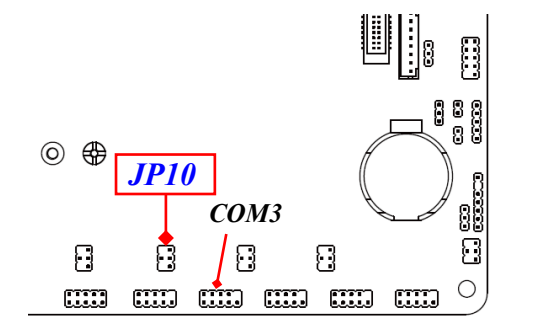

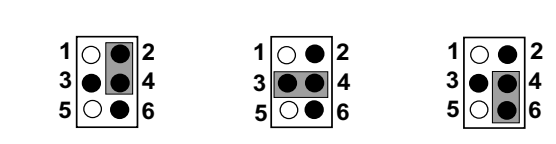

**3-4 Closed: RI= +5V;**

**2-4 Closed: RI=RS232;**

**4-6 Closed: RI= +12V.**

*JP9 (4-pin): COM4 Header Pin-9 Function Select (2.0 pitch)* 

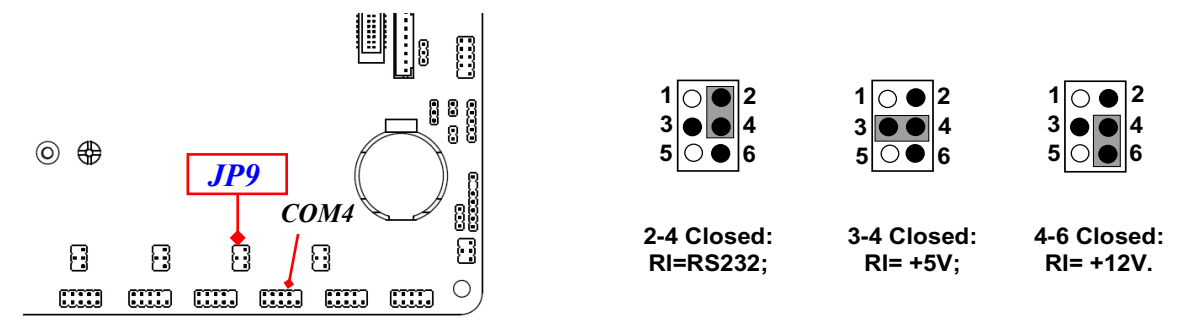

*JP7 (4-pin): COM5 Header Pin-9 Function Select* **(2.0 pitch)** 

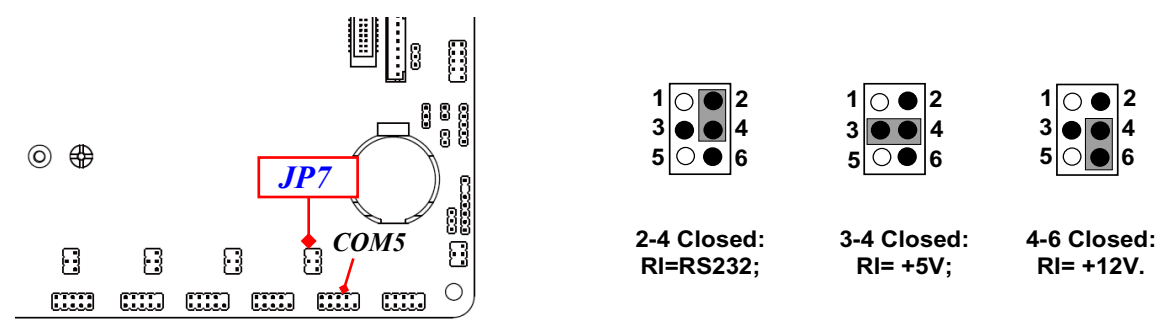

*JP8 (4-pin): COM6 Header Pin-9 Function Select* (2.0 pitch)

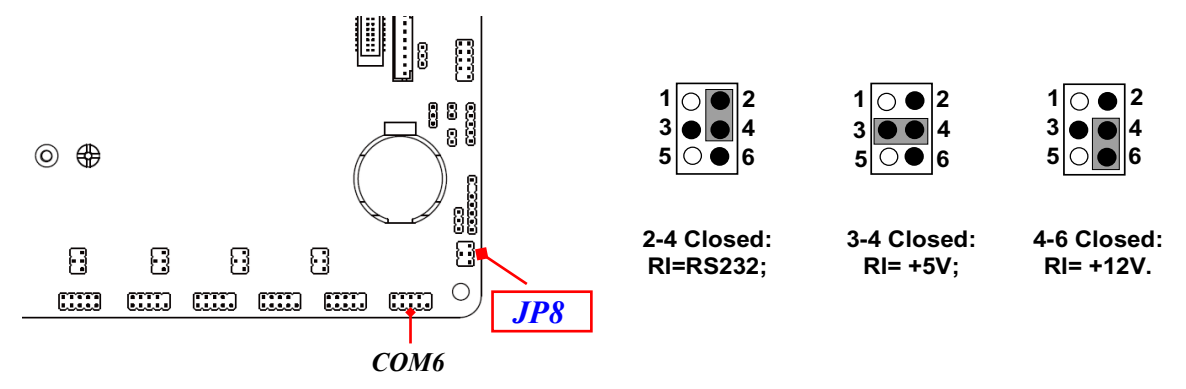

JAT\_ATX (3-pin): ATX Mode/AT Mode Select (2.0 pitch)

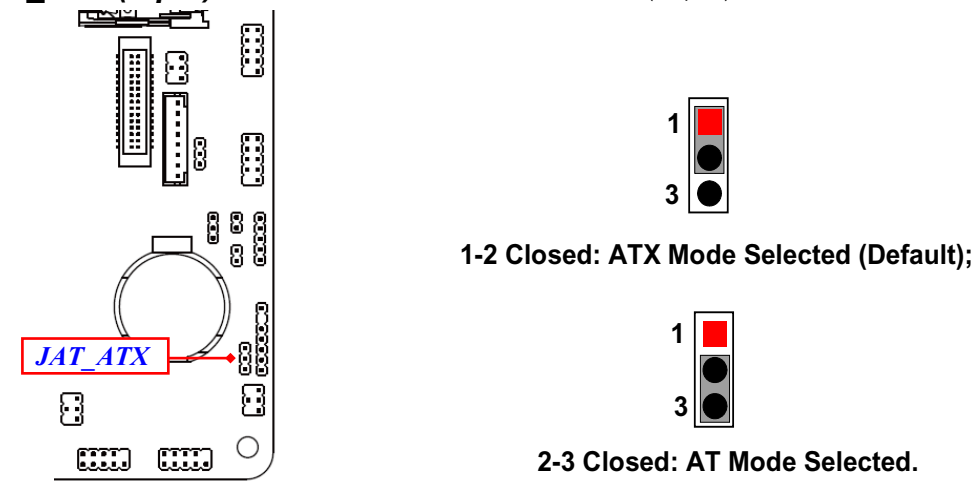

*\*ATX Mode Selected: Press power button to power on after power input ready; AT Mode Selected: Directly power on as power input ready.*

*COPEN (2-pin): Case Open* (2.0 pitch)

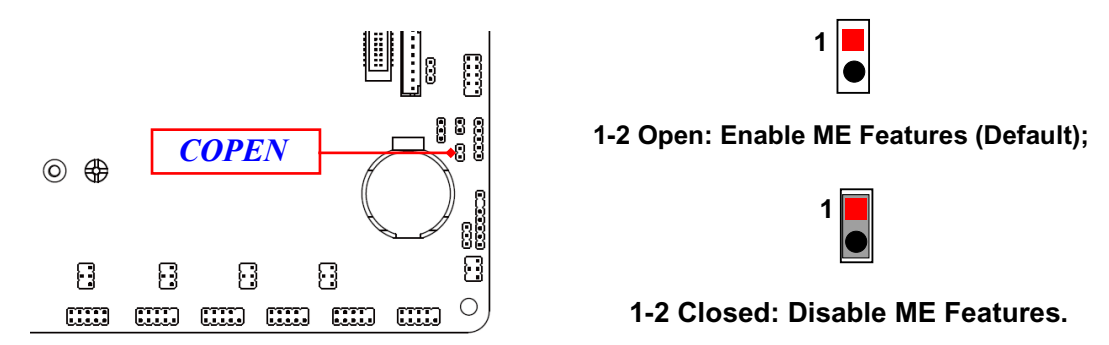

**Pin (1-2) Closed**: *When Case open function pin short to GND, the Case open function was detected. When used, needs to enter BIOS and enable 'Case Open Detect' function. In this case if your case is removed, next time when you restart your computer, a message will be displayed on screen to inform you of this.*

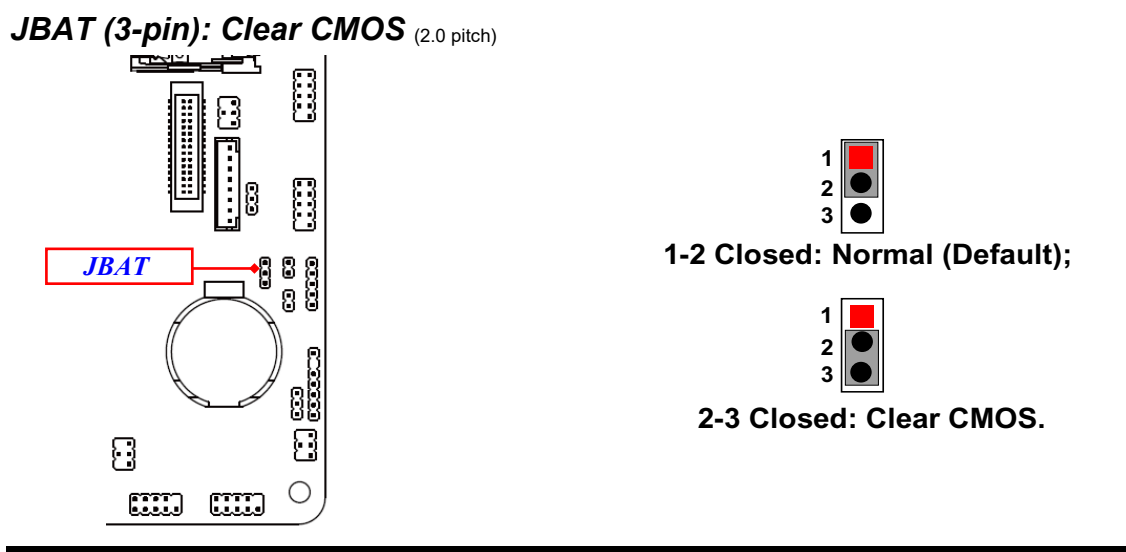

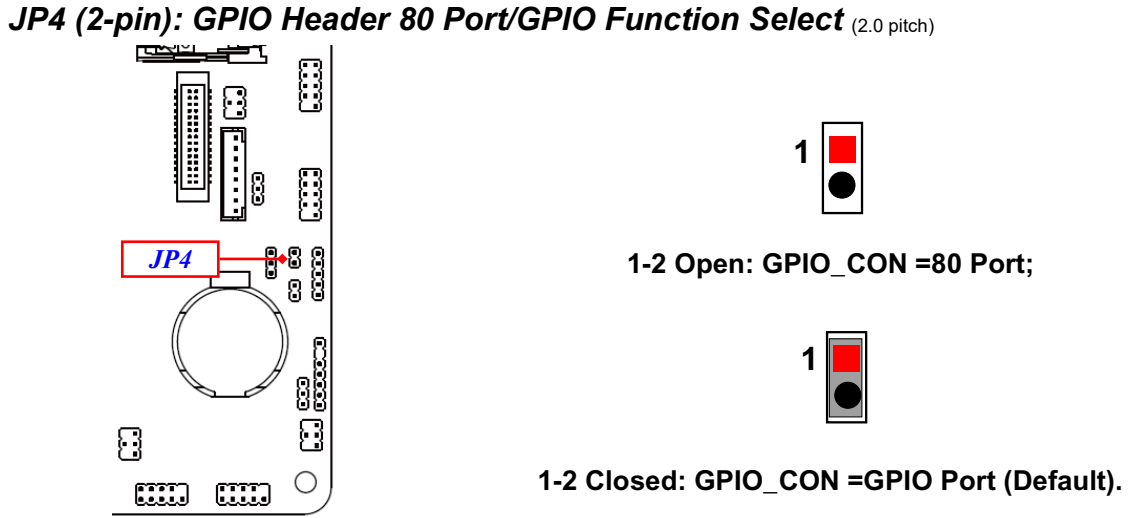

**JP11 (3-pin): INVERTER1 VCC 5V/12V Select (2.0 pitch)** 

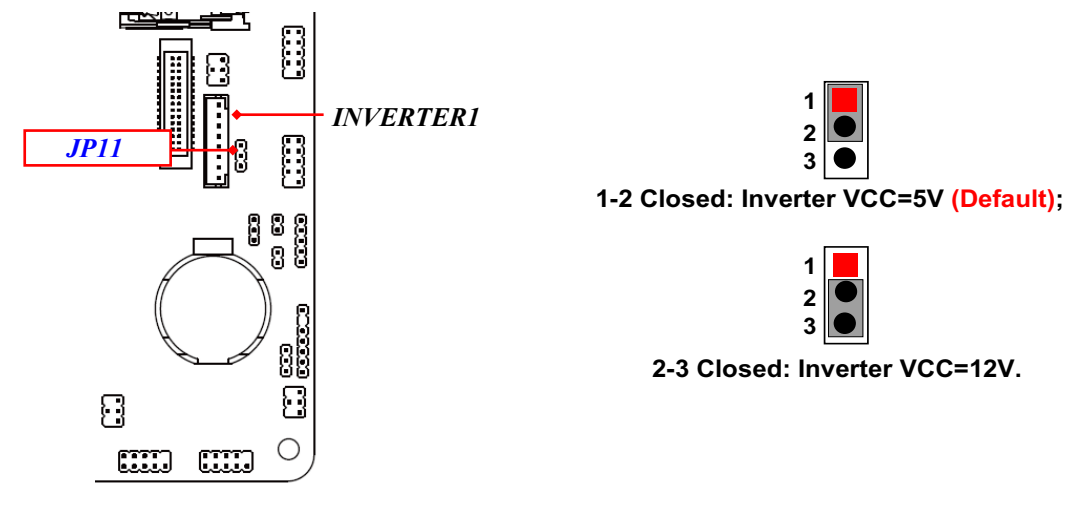

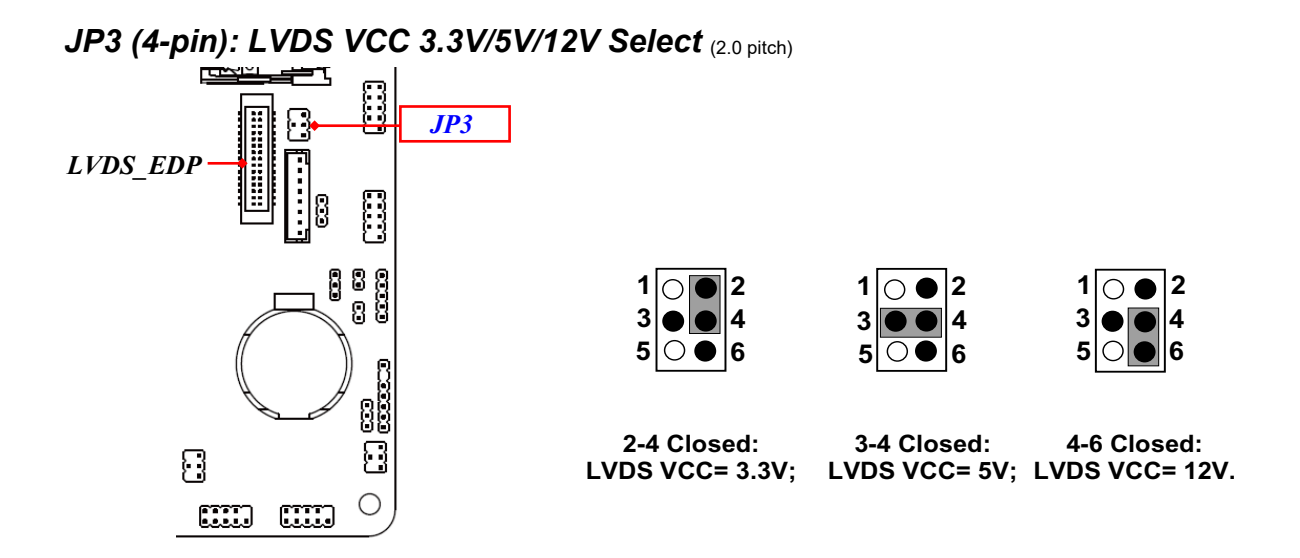

*FP (10-pin): Front Panel Function Select* (2.54 pitch)

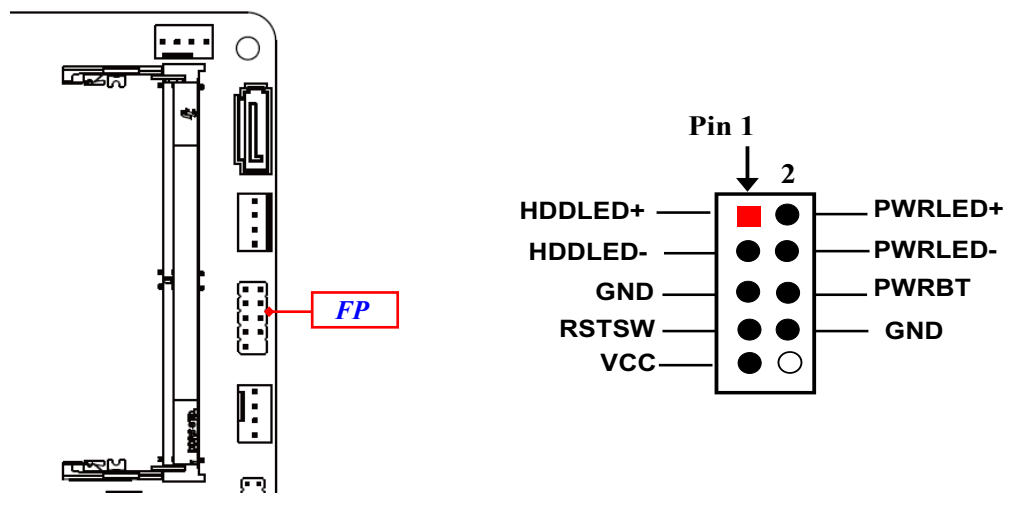

*16*

# **2-2 Connectors, Headers and Wafers 2-2-1 Rear I/O Panel Connectors**

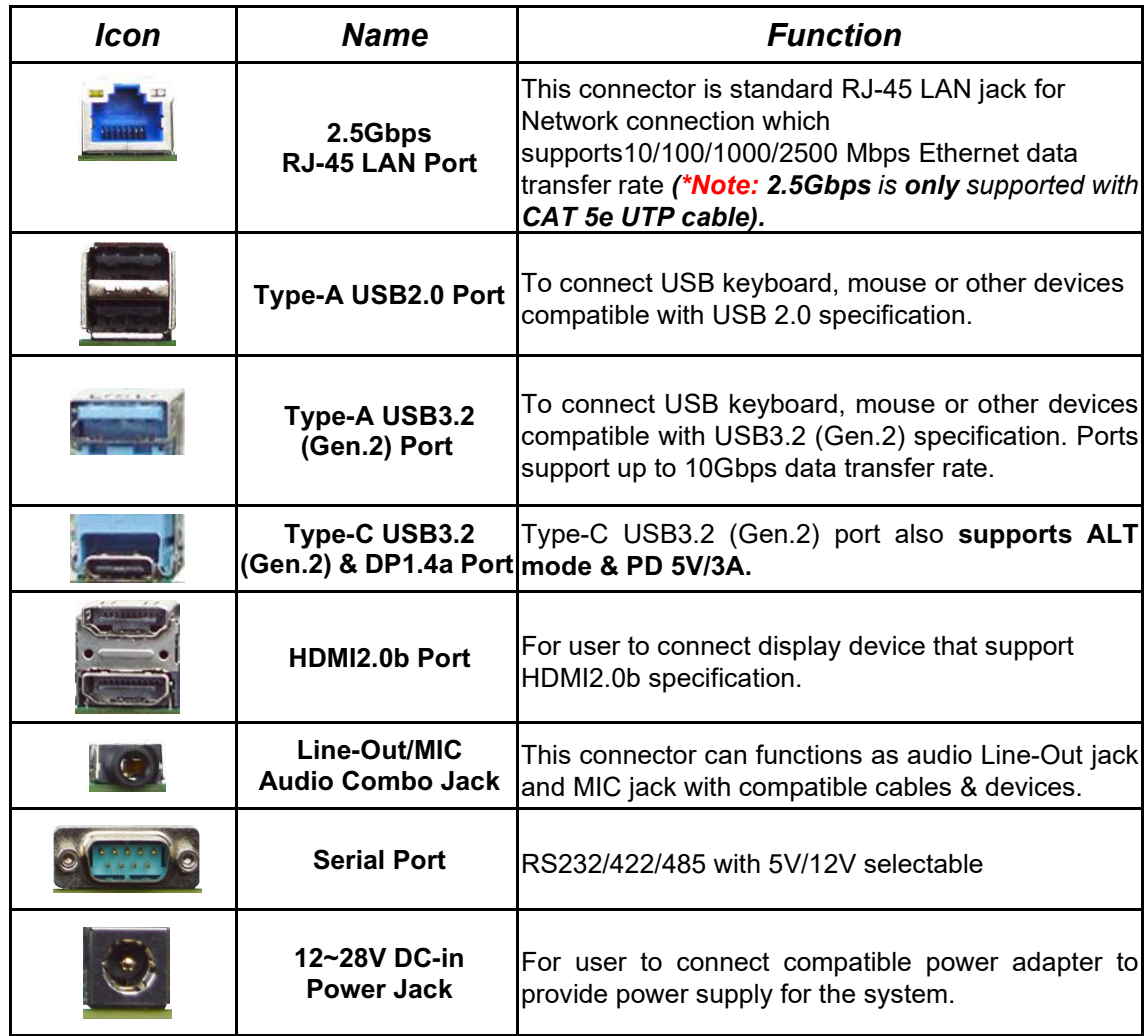

#### *2.5Gbps RJ-45 LAN port LED Signals:*

\*\* There are two LED next to the RJ-45 LAN port. Please refer to the table below for LAN port *LED indications.* 

| Speed<br>1ctivity/Link<br>LED<br><b>LED</b> | <b>A: Activity/Link LED</b> |                    | <b>B: Speed LED</b> |                       |
|---------------------------------------------|-----------------------------|--------------------|---------------------|-----------------------|
|                                             | <b>Status</b>               | <b>Description</b> | <b>Status</b>       | <b>Description</b>    |
| R<br><u> IIIIIIII</u>                       | Off                         | No Link            | Off                 | 10/100Mbps connection |
|                                             | <b>Blinking</b>             | Data Activity      | <b>Orange</b>       | 1000Mbps connection   |
|                                             | On                          | I ink              | Green               | 2.5Gbps connection    |

*\*Note: 2.5Gbps high-speed transmission rate is only supported over CAT 5e UTP cable.* 

# **2-2-2 Motherboard Internal Connectors**

*(1) DCIN2 (4-pin): Internal 12~28V DC-in Power Connector*

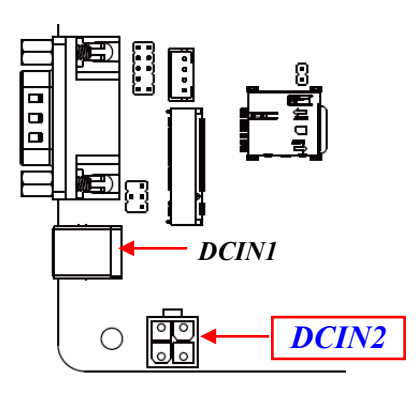

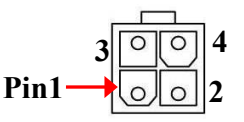

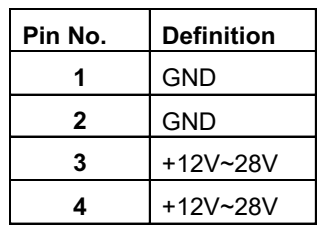

**Warning!** The board has a 12V~28V DC-in power connector **(DCIN1)** on I/O back panel and an internal 12V~28V power connector **(DCIN2).** User can only connect one type of compatible power supply to one of them to power the system.

*(2) CPUFAN (4-pin): CPU FAN Connector*

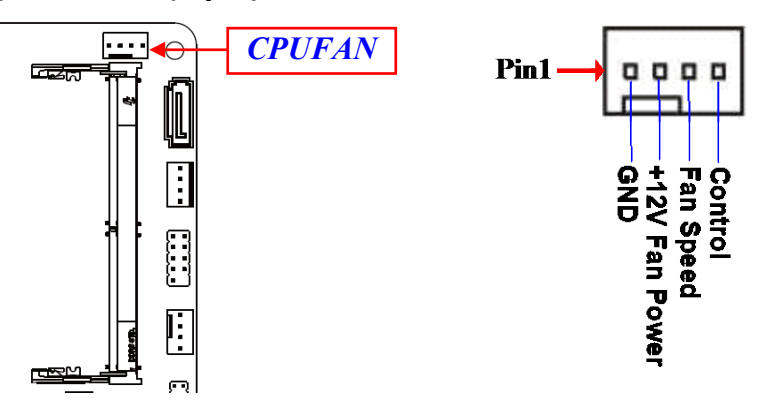

*\*Note: Maximum current limit is 1.5A while using 12V working voltage*

#### *(3) SATA1 (7-pin): SATAIII Port connector*

This is a high-speed SATAIII port that supports 6GB/s transfer rate.

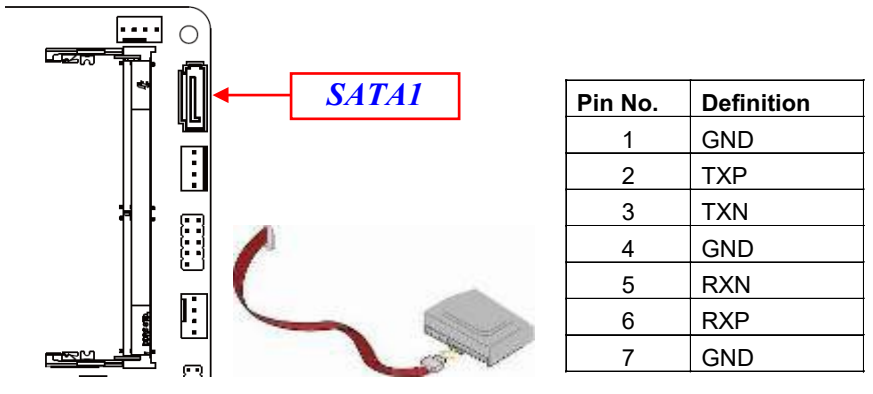

*(4) PWROUT (4-pin): SATA HDD Power-Out Connector* (2.54 pitch)

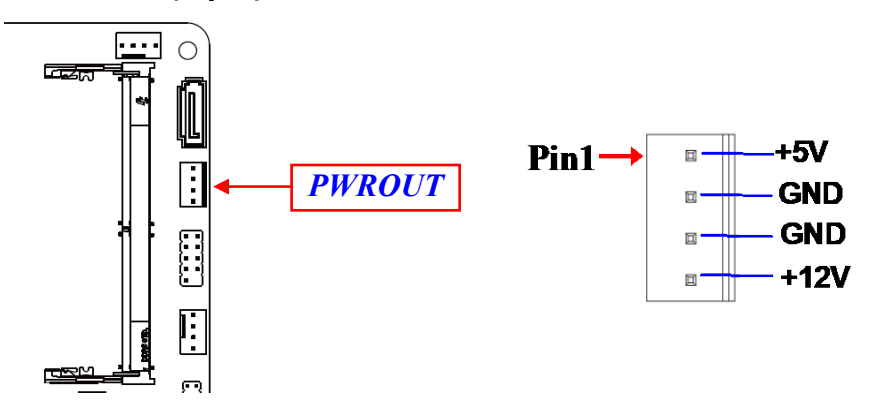

*Warning: Make sure that Pin-1 of compatible SATA Power out connector is inserted into corresponding Pin-1 of SATAPWR connector to avoid possible damage to the board and hard disk driver!*

#### *(5) SYSFAN1 (4-pin): System FAN Connector* (2.54 pitch)

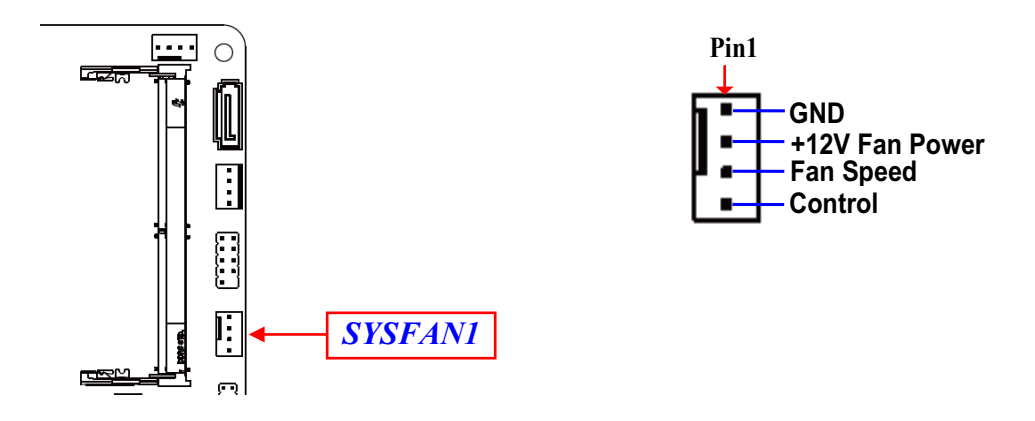

# **2-2-3 Pin Definition for Headers & Wafers**  *REFLASH\_CON (20-pin): BIOS Flash ROM Update Wafer* (1.0 pitch)

*REFLASH\_CON*  $\overline{\text{cm}}$  $\Box$ O  $\Box$ **ANDRE**  $\Box$ 圃 M  $\Box$ III  $\blacksquare$  Ø ⊕

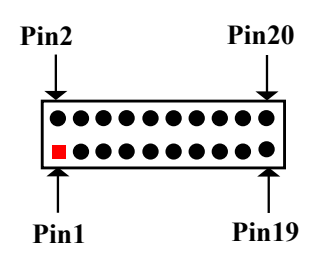

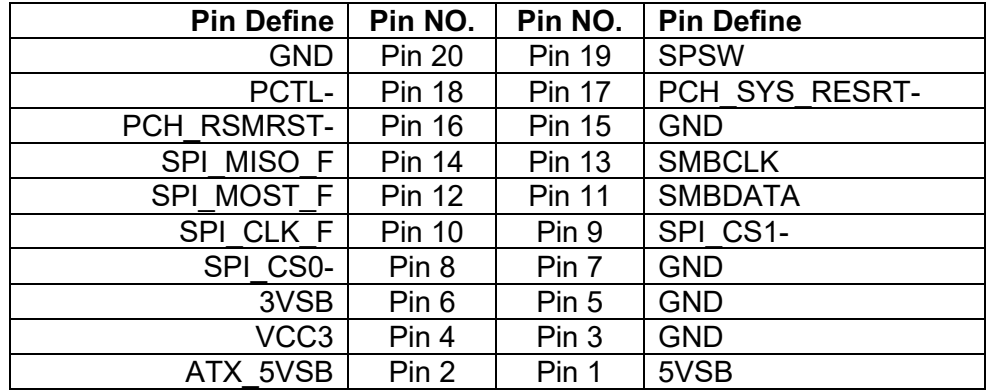

#### **FP\_AUDIO (9-pin): Front Panel Audio Header** (2.0 pitch)

This header connects to Front Panel Line-out, MIC-In connector with cable.

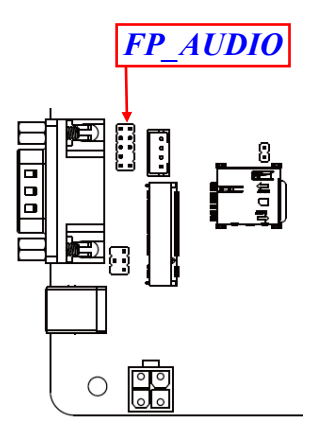

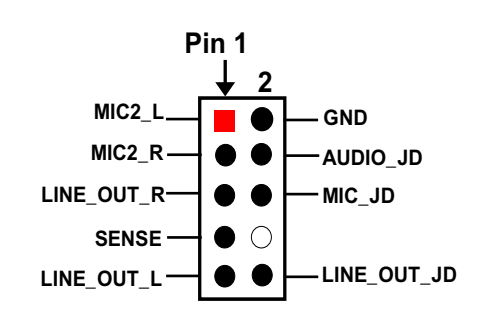

**SPEAK\_CON (4-pin): 3W Amplifier Wafer** (2.0 pitch)

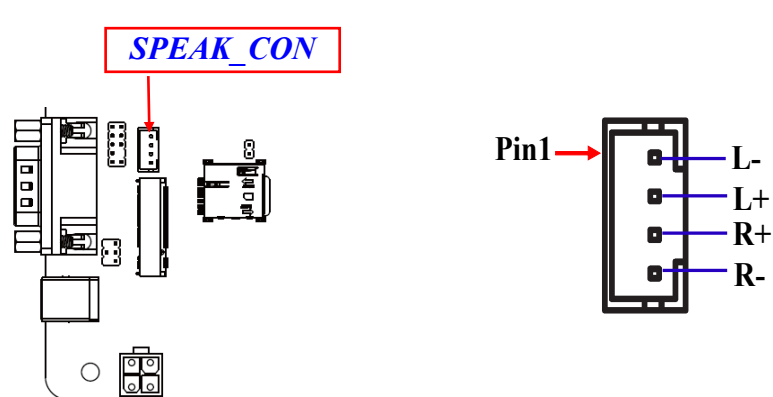

**GPIO (10-pin): GPIO & 80 Port Header** (2.0 pitch)

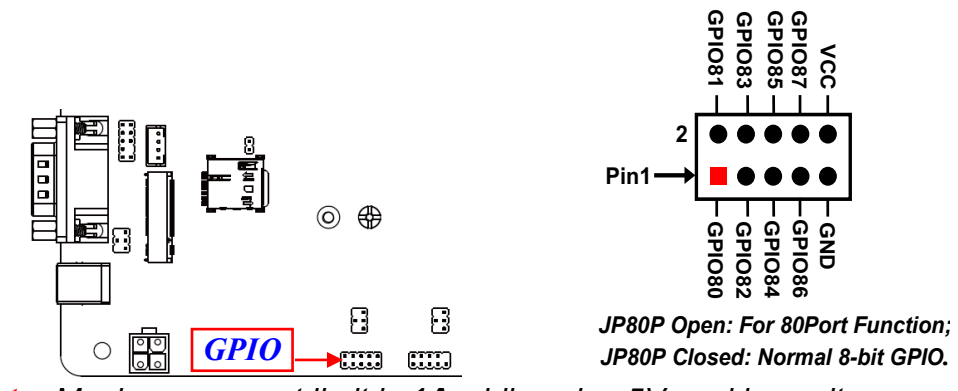

*\*Note: Maximum current limit is 1A while using 5V working voltage*

**COM2/3/4/5/6 (9-pin): RS232 Serial Port Headers** (2.0 pitch)

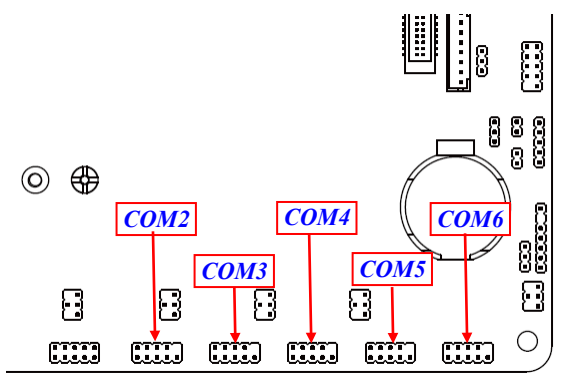

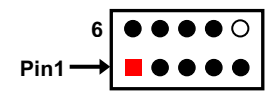

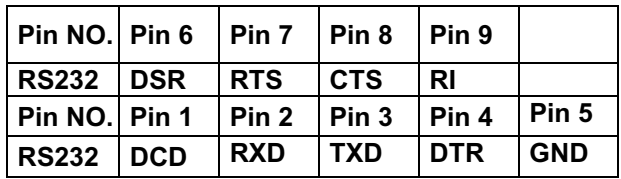

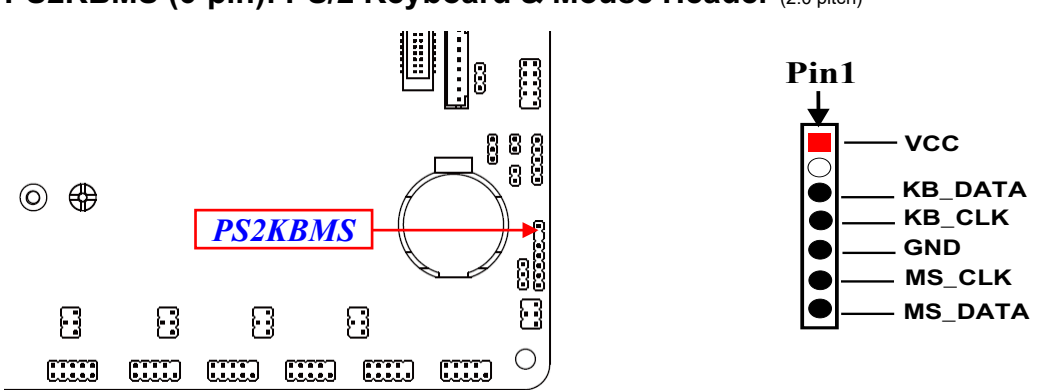

**PS2KBMS (6-pin): PS/2 Keyboard & Mouse Header** (2.0 pitch)

*\*Note: Maximum current limit is 0.5A while using 5V working voltage.*

#### **SMBUS (5-pin): SM BUS Header** (2.0 pitch)

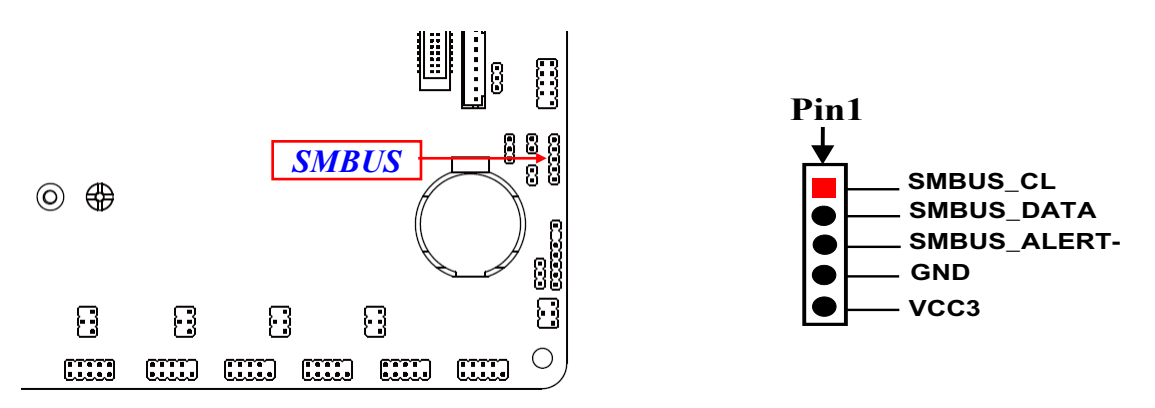

*\*Note: Maximum current limit is 0.3A while using 5V working voltage.*

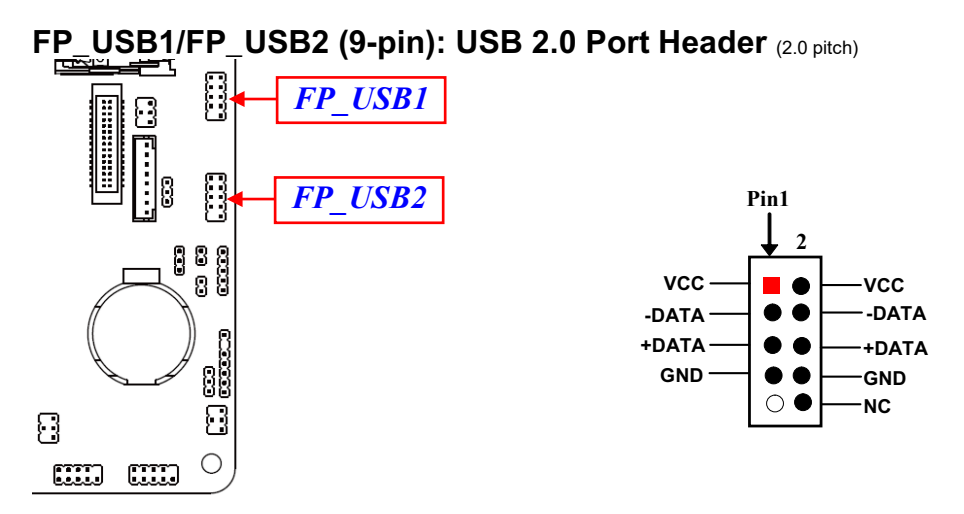

*\*Note: Maximum current limit is 1.5A while using 5V working voltage*

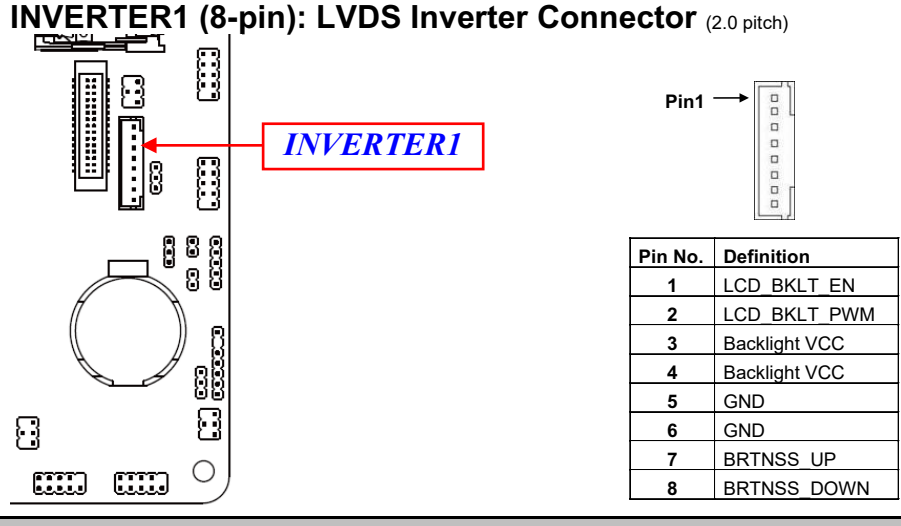

*Warning! Find Pin-1 location of the inverter and make sure that the installation direction is correct! Otherwise serious harm will occur to the board/display panel!!*

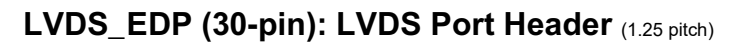

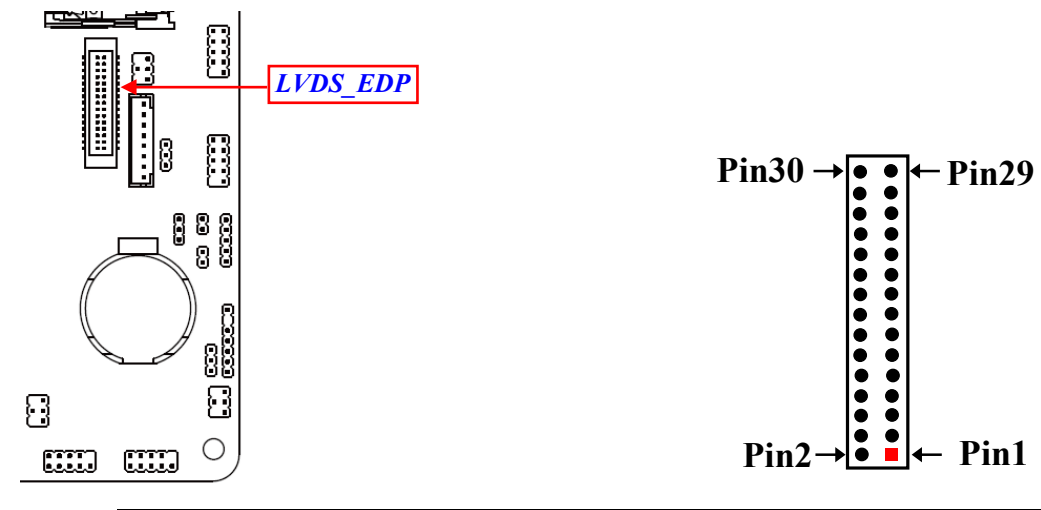

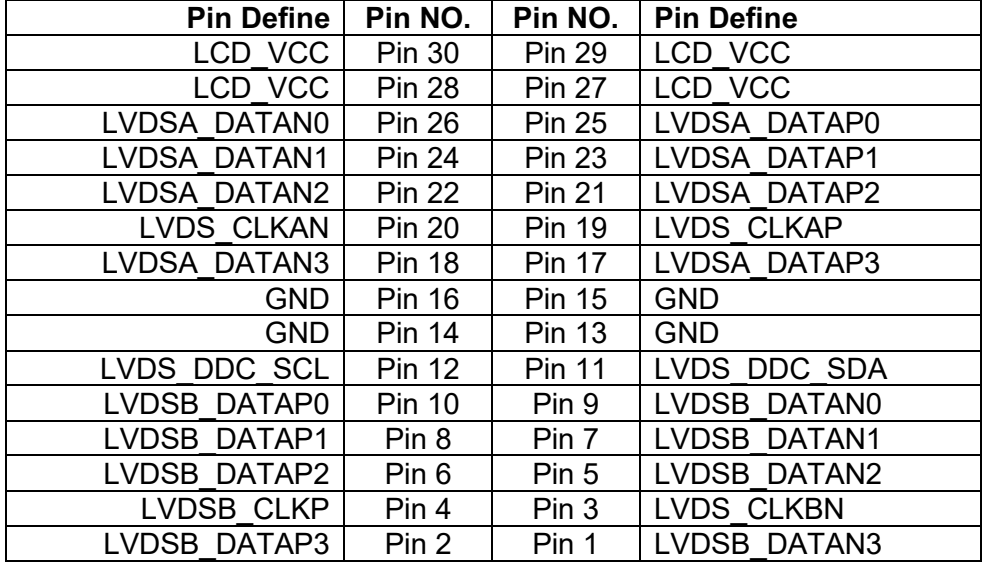

# **2-2-4 Maximum Voltage & Current Limit**

Below is a list of maximum voltage & Current Limit specification for motherboard interface (including but not limited to slots, connectors and headers) for setup reference:

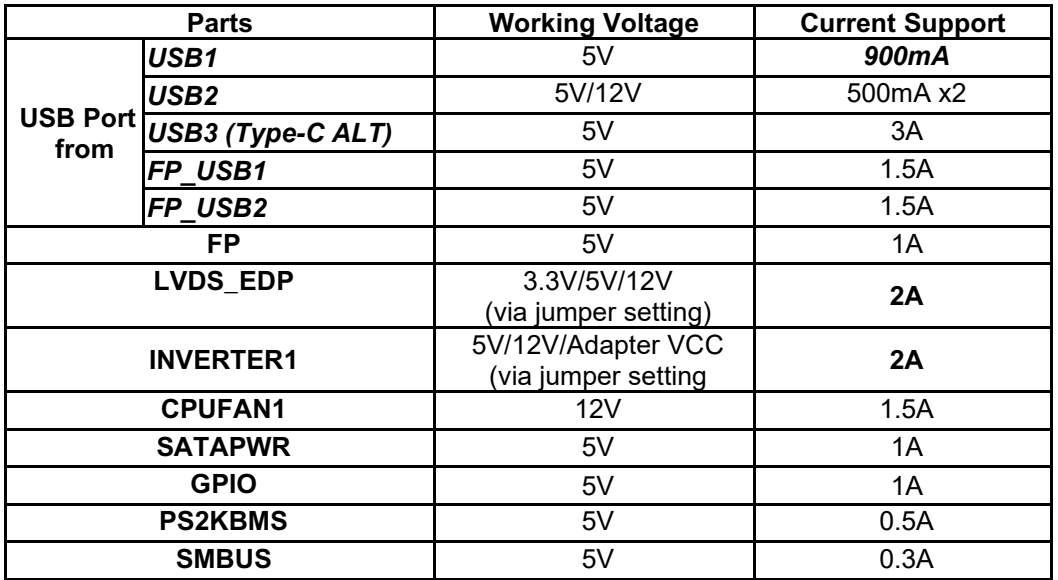

# **Chapter 3 Introducing BIOS**

**Notice!** The BIOS options in this manual are for reference only. Different configurations may lead to difference in BIOS screen and BIOS screens in manuals are usually the first BIOS version when the board is released and may be different from your purchased motherboard. Users are welcome to download the latest BIOS version form our official website.

The BIOS is a program located on a Flash Memory on the motherboard. This program is a bridge between motherboard and operating system. When you start the computer, the BIOS program will gain control. The BIOS first operates an auto-diagnostic test called POST (power on self test) for all the necessary hardware, it detects the entire hardware device and configures the parameters of the hardware synchronization. Only when these tasks are completed done it gives up control of the computer to operating system (OS). Since the BIOS is the only channel for hardware and software to communicate, it is the key factor for system stability, and in ensuring that your system performance as its best.

# **3-1 Entering Setup**

Power on the computer and by pressing <Del> immediately allows you to enter Setup.

If the message disappears before your respond and you still wish to enter Setup, restart the system to try again by turning it OFF then ON or pressing the "RESET" button on the system case. You may also restart by simultaneously pressing <Ctrl>, <Alt> and <Delete> keys. If you do not press the keys at the correct time and the system does not boot, an error message will be displayed and you will again be asked to

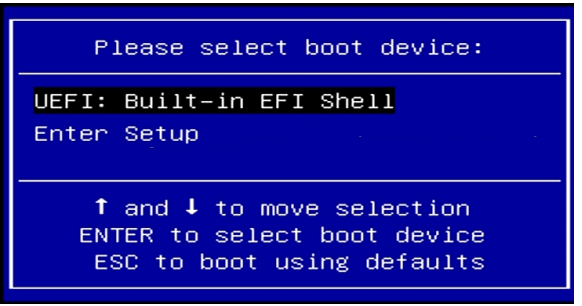

Press **<Del>** to enter Setup/ Press **<F7>** to enter Popup Menu.

# **3-2 BIOS Menu Screen**

The following diagram show a general BIOS menu screen:

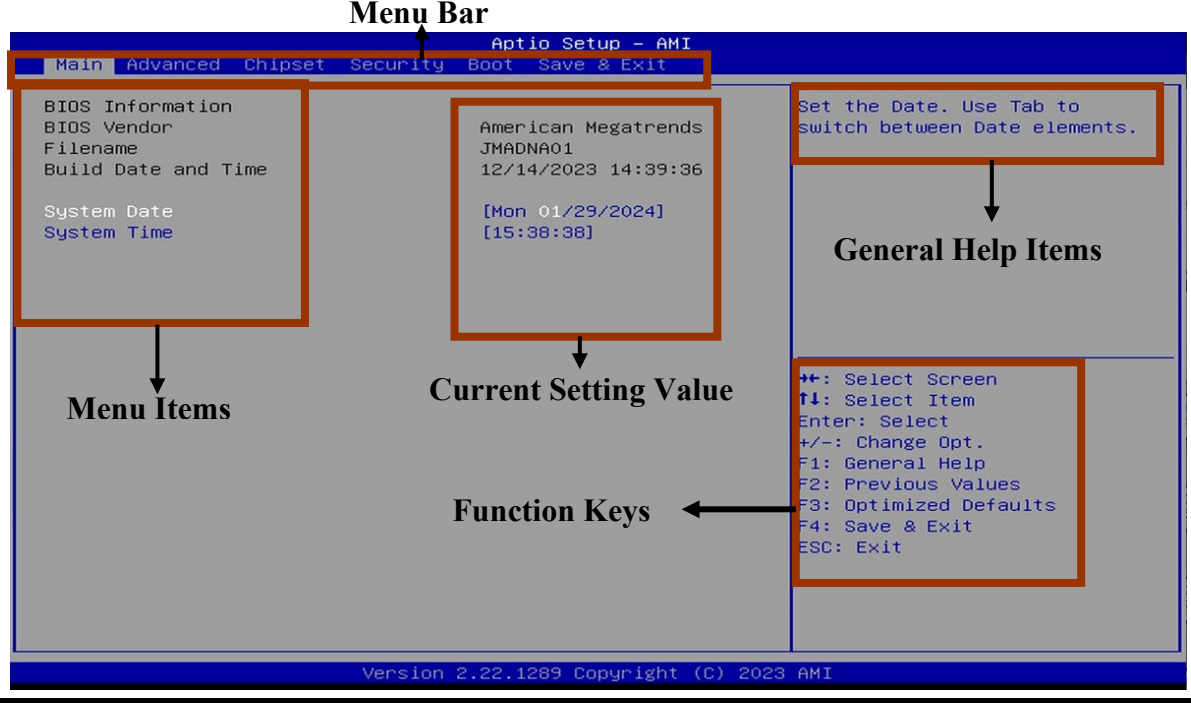

# **3-3 Function Keys**

In the above BIOS Setup main menu of, you can see several options. We will explain these options step by step in the following pages of this chapter, but let us first see a short description of the function keys you may use here:

- Press←→ (left, right) to select screen;
- Press ↑↓ (up, down) to choose, in the main menu, the option you want to confirm or to modify.
- Press <Enter> to select.
- Press <+>/<–> keys when you want to modify the BIOS parameters for the active option.
- **•** [F1]: General help.
- **•** [F2]: Previous value.
- [F3]: Optimized defaults.
- $\bullet$  [F4]: Save & Exit.
- Press <Esc> to quit the BIOS Setup.

# **3-4 Getting Help**

# **Main Menu**

The on-line description of the highlighted setup function is displayed at the top right corner the screen.

# **Status Page Setup Menu/Option Page Setup Menu**

Press **[F1**] to pop up a small help window that describes the appropriate keys to use and the possible selections for the highlighted item. To exit the Help Window, press <**Esc**>.

# **3-5 Menu Bars**

#### **There are six menu bars on top of BIOS screen:**

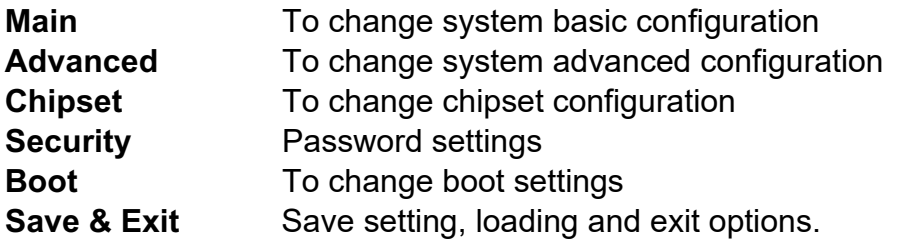

User can press the right or left arrow key on the keyboard to switch from menu bar. The selected one is highlighted.

# **3-6 Main Menu**

Main menu screen includes some basic system information. Highlight the item and then use the <+> or <-> and numerical keyboard keys to select the value you want in each item.

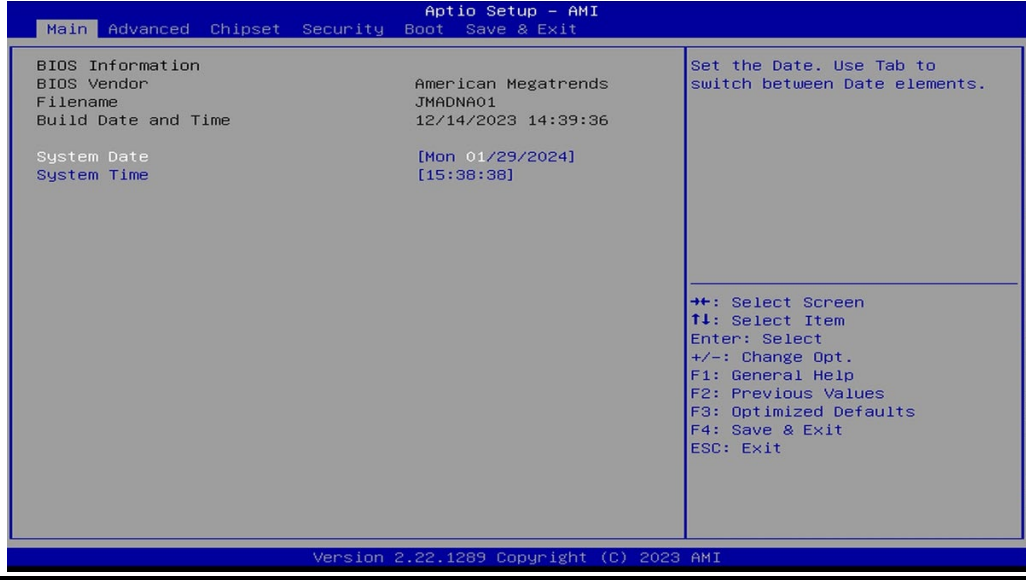

#### **System Date**

Set the date. Please use [Tab] to switch between date elements.

#### **System Time**

Set the time. Please use [Tab] to switch between time elements.

# **3-7 Advanced Menu**

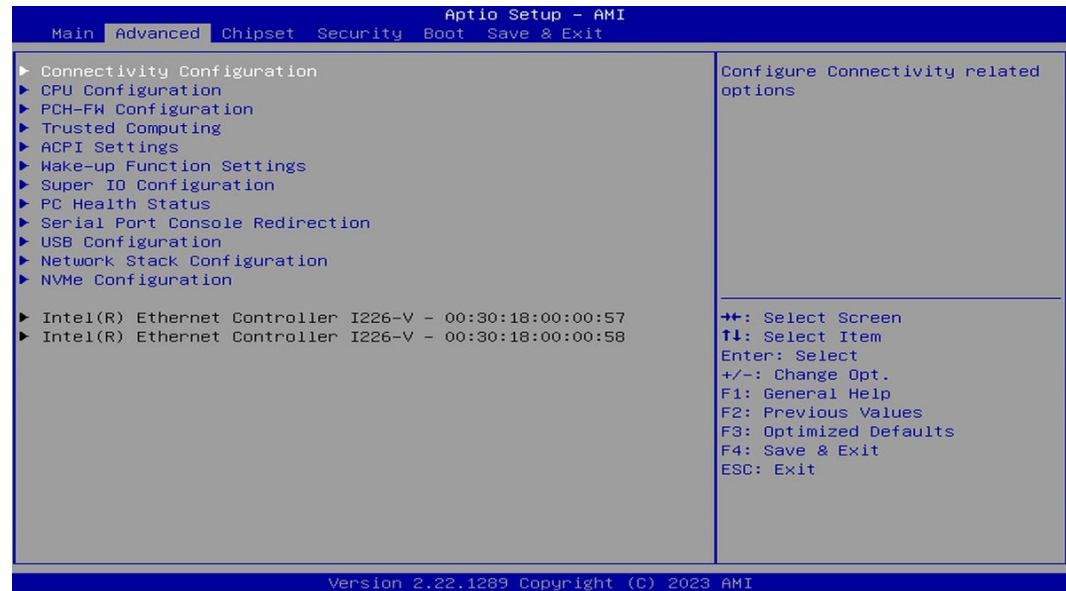

#### ► **Connectivity Configuration**

Press [Enter] to make settings for the following sub-items:

# **CNVi Mode**

Use this item to this option configures connectivity.

[Auto Detection] means that if discrete solution is discovered it will be enabled by default. Otherwise integrated solution (CNVi) will be enabled;

[Disable Integrated] disables integrated solution.

The optional settings: [Disable Integrated]; [Auto Detection].

# ► **CPU Configuration**

Press [Enter] to view current CPU configuration and make settings for the following sub-items:

# **Intel(R) SpeedStep(tm)**

Use this item to allows more than two frequency ranges to be supported The optional settings: [Disabled]; [Enabled]

# **Turbo Mode**

Use this item to enable/disable processor turbo mode (requires EMTTM enabled too). AUTO means enabled.

The optional settings: [Disabled]; [Enabled]

# **C-States**

Use this item to enable or disable C-State. The optional settings: [Disabled]; [Enabled].

# ► **PCH-FW Configuration**

Use this item to configure management engine technology parameters

Press [Enter] to make settings for the following sub-items:

#### **TPM Device Selection**

Use this item to selects TPM device: PTT or dTPM. PTT-Enables PTT in SKuMgr dTPM 1.2-Disables PTT in SKuMgr Warning! PTT/dTPM will be disabled and all date saved on it will be lost.

The optional settings: [dTPM ]; [PTT].

# **Firmware Update Configuration**

Use this item to enable/disable Me FW Image Re-Flash function. The optional settings: [Disabled]; [Enabled].

# ► **Trusted Computing**

Press [Enter] to enable or disable '**Security Device Support**'.

# **Security Device Support**

Use this item to enable or disable BIOS support for security device.o.s. will not show security device. TCG EFI protocol and INT1A interface will not be available The optional settings: [Disabled]; [Enabled].

When set as **[Enabled]**, the following sub-items shall appear:

# *Active PCR Banks*

# *Available PCR Banks*

#### **SHA256 PCR Bank**

Use this item to enable or disable SHA256 PCR Bank

The optional settings are: [Disabled]; [Enabled]

# **SHA384 PCR Bank**

Use this item to enable or disable SHA384 PCR Bank

The optional settings are: [Disabled]; [Enabled]

### **SM3\_256 PCR Bank**

Use this item to enable or disable SM3\_256 PCR Bank

The optional settings are: [Disabled]; [Enabled]

# **Pending Operation**

Use this item to schedule an operation for the security device.

NOTE: Your computer will reboot during restart in order to change state of security device

The optional settings are: [None]; [TPM Clear]

# **Device Select**

Use this item to TPM 1.2 will restrict support to TPM 1.2 devices, TPM 2.0 will restrict support to TPM both with the default set to TPM 2.0 devices if not found, TPM 1.2 devices will be enumerated.

The optional settings are: [TPM 1.2]; [TPM 2.0]; [Auto]

# ► **ACPI Settings**

Press [Enter] to make settings for the following sub-items: *ACPI Settings*

# **ACPI Sleep State**

Use this item to select the highest ACPI sleep state the system will enter when the suspend button is pressed.

The optional settings are: [Suspend Disabled]; [S3 (Suspend to RAM)].

# **Wakeup Function Settings**

Press [Enter] to make settings for the following sub-items:

# **Wake-up System with Fixed Time**

Use this item to enable or disable system wake on alarm event.

The optional settings: [Disabled]; [Enabled].

When set as [Enabled], system will wake on the hour/min/sec specified.

#### **Wake-up Hour**

Use this item to 0-23. For example, 3 for 3am and 15 for 3pm

#### **Wake-up Minute**

Use this item to 0-59

#### **Wake-up Second**

Use this item to 0-59

When set **Wake-up System with Fixed Time** as [Enabled], user can make further settings in the following items:

#### **Wake-up System with Dynamic Time**

Use this item to enable or disable system wake on alarm event.

System will wake on the current time + Increase minutes.

The optional settings: [Disabled]; [Enabled].

When set as [Enabled], system will wake on the current time + increased minute(s).

#### **Wake-up Minute Increase**

Use this item to 1 to 60 minute(s)

#### **PS2 KB/MS Wake-Up**

Use this item to enable or disable PS2 KB/MS Wake-Up from (S3/S4/S5) support only disable ERP function.

Please disable ERP before activating this function in S4-S5

The optional settings: [Disabled]; [Enabled].

#### **PCIE Wake-up from S3-S5**

The optional settings: [Disabled]; [Enabled].

#### **USB S3/S4 Wake-up**

Use this item to enable or disable USB S3/S4 Wake-up support only disable ERP function.

The optional settings: [Disabled]; [Enabled].

# **USB S5 Power**

Use this item to USB power after system shutdown support only disable ERP function.

The optional settings: [Disabled]; [Enabled]

# ► **Super I/O Configuration**

Press [Enter] to make settings for the following sub-items:

# *Super IO Configuration*

# **ERP Support**

Use this item to energy-related products function. Disable ERP to active all wake-up functions.

The optional settings are: [Disabled]; [Enabled].

# ► **Serial Port 1 Configuration**

Press [Enter] to make settings for the following items:

# **Serial Port**

Use this item to enable or disable serial port (COM).

The optional settings are: [Disabled]; [Enabled].

When set as **[Enabled]**, the following sub-items shall appear:

# *Device Settings*

# **Change Settings**

Use this item to select an optimal setting for super IO device.

The optional settings are: [IO=3F8h; IRQ=4]; [IO=3F8h; IRQ=3,4,5,7,10,11]; [IO=2F8h; IRQ=3,4,5,7,10,11]; [IO=3E8h; IRQ=3,4,5,7,10,11]; [IO=2E8h; IRQ=3,4,5,7,10,11]

# **Transmission Mode Select**

The optional settings are: [RS422]; [RS232]; [RS485].

# **Mode Speed Select**

The optional settings are: [RS232/RS422/RS485=250kbps]; [RS232=1Mbps, RS422/RS485=10Mbps].

# ► **Serial Port 2 Configuration**

Press [Enter] to make settings for the following sub-items:

# **Serial Port**

Use this item to enable or disable serial port (COM).

The optional settings are: [Disabled]; [Enabled].

When set as **[Enabled]**, the following sub-items shall appear:

### *Device Settings*

#### **Change Settings**

Use this item to select an optimal setting for super IO device.

The optional settings are: [IO=2F8h; IRQ=3]; [IO=3F8h; IRQ=3,4,5,7,10,11]; [IO=2E8h; IRQ=3,4,5,7,10,11]; [IO=3E8h; IRQ=3,4,5,7,10,11]; [IO=2E8h; IRQ=3,4,5,7,10,11]

# **Serial Port 3 Configuration**

Press [Enter] to make settings for the following items:

# **Serial Port**

Use this item to enable or disable serial port (COM).

The optional settings are: [Disabled]; [Enabled].

When set as **[Enabled]**, the following sub-items shall appear:

# *Device Settings*

#### **Change Settings**

Use this item to select an optimal setting for super IO device.

The optional settings are: [IO=3E8h; IRQ=10]; [IO=3F8h; IRQ=3,4,5,7,10,11]; [IO=2F8h; IRQ=3,4,5,7,10,11]; [IO=3E8h; IRQ=3,4,5,7,10,11]; [IO=2E8h; IRQ=3,4,5,7,10,11]; [IO=3E0h; IRQ=3,4,5,7,10,11]; [IO=2E0h; IRQ=3,4,5,7,10,11]

# **Serial Port 4 Configuration**

Press [Enter] to make settings for the following items:

# **Serial Port**

Use this item to enable or disable serial port (COM).

The optional settings are: [Disabled]; [Enabled].

When set as **[Enabled]**, the following sub-items shall appear:

# *Device Settings*

#### **Change Settings**

Use this item to select an optimal setting for super IO device.

The optional settings are: [IO=2E8h; IRQ=10]; [IO=3F8h; IRQ=3,4,5,7,10,11]; [IO=2F8h; IRQ=3,4,5,7,10,11]; [IO=3E8h; IRQ=3,4,5,7,10,11]; [IO=2E8h;

IRQ=3,4,5,7,10,11]; [IO=3E0h; IRQ=3,4,5,7,10,11]; [IO=2E0h; IRQ=3,4,5,7,10,11]

### **Serial Port 5 Configuration**

Press [Enter] to make settings for the following items:

# **Serial Port**

Use this item to enable or disable serial port (COM).

The optional settings are: [Disabled]; [Enabled].

When set as **[Enabled]**, the following sub-items shall appear:

# *Device Settings*

# **Change Settings**

Use this item to select an optimal setting for super IO device.

The optional settings are: [IO=3F0h; IRQ=11]; [IO=3F8h; IRQ=3,4,5,7,10,11]; [IO=2F8h; IRQ=3,4,5,7,10,11]; [IO=3E8h; IRQ=3,4,5,7,10,11]; [IO=2E8h; IRQ=3,4,5,7,10,11]; [IO=3E0h; IRQ=3,4,5,7,10,11]; [IO=2E0h; IRQ=3,4,5,7,10,11]

# **Serial Port 6 Configuration**

Press [Enter] to make settings for the following items:

# **Serial Port**

Use this item to enable or disable serial port (COM).

The optional settings are: [Disabled]; [Enabled].

When set as **[Enabled]**, the following sub-items shall appear:

# *Device Settings*

# **Change Settings**

Use this item to select an optimal setting for super IO device.

The optional settings are: [IO=2F0h; IRQ=11]; [IO=3F8h; IRQ=3,4,5,7,10,11]; [IO=2F8h; IRQ=3,4,5,7,10,11]; [IO=3E8h; IRQ=3,4,5,7,10,11]; [IO=2E8h;

IRQ=3,4,5,7,10,11]; [IO=3E0h; IRQ=3,4,5,7,10,11]; [IO=2E0h; IRQ=3,4,5,7,10,11]

# **WatchDog Reset Timer**

Use this item to enable or disable WDT reset function. When set as [Enabled], the following sub-items shall appear:

#### **WatchDog Reset Timer Value**

User can select a value in the range of [10] to [255] seconds when '**WatchDog Reset Timer Unit**' set as [Sec]; or in the range of [1] to [255] minutes when '**WatchDog Reset Timer Unit**' set as [Min].

#### *WatchDog Reset Timer Unit*

The optional settings are: [Sec.]; [Min.].

#### **ATX Power Emulate AT Power**

This item support Emulate AT power function, MB power On/Off control by power supply. Use needs to select 'AT or ATX Mode' on MB jumper at first (refer to JAT ATX jumper setting Pin 1&2 of for ATX Mode & Pin 2&3 of AT Mode Select).

#### **Case Open Detect**

Use this item to detect case has already open or not, show message in POST. The optional settings: [Disabled]; [Enabled].

When set as [Enabled], system will detect if COPEN has been short or not (refer to COPEN jumper setting for Case Open Detection); if Pin 1&2 of COPEN are short, system will show Case Open Message during POST

#### ► **PC Health Status**

Press [Enter] to view current hardware health status, make further settings in '**SmartFAN Configuration**'.

#### ► **SmartFAN Configuration**

Press [Enter] to make settings for SmartFan Configuration:

#### *SmartFAN Configuration*

#### **CPUFAN1 Smart Mode**

The optional settings are: [Disabled]; [Enabled].

When set as [Enabled], the following sub-items shall appear:

#### **CPUFAN1 Full-Speed Temperature**

Use this item to set CPUFAN1 full speed temperature. Fan will run at full speed when above this pre-set temperature.

#### **CPUFAN1 Full-Speed Duty**

Use this item to set CPUFAN1 full-speed duty. Fan will run at full speed when

above this pre-set duty.

# **CPUFAN1 Idle-Speed Temperature**

Use this item to set CPUFAN1 idle speed temperature. Fan will run at idle speed when below this pre-set temperature.

# **CPUFAN1 Idle-Speed Duty**

Use this item to set CPUFAN1 idle speed duty. Fan will run at idle speed when below this pre-set duty

### **SYSFAN1 Smart Mode**

The optional settings are: [Disabled]; [Enabled].

When set as [Enabled], the following sub-items shall appear:

#### **SYSFAN1 Full-Speed Temperature**

Use this item to set SYSFAN1 full speed temperature. Fan will run at full speed when above this pre-set temperature.

#### **SYSFAN1 Full-Speed Duty**

Use this item to set SYSFAN1 full-speed duty. Fan will run at full speed when above this pre-set duty.

#### **SYSFAN1 Idle-Speed Temperature**

Use this item to set SYSFAN1 idle speed temperature. Fan will run at idle speed when below this pre-set temperature.

#### **SYSFAN1 Idle-Speed Duty**

Use this item to set SYSFAN1 idle speed duty. Fan will run at idle speed when below this pre-set duty

#### **Serial Port Console Redirection** *COM1*

#### **Console Redirection**

The optional settings: [Disabled]; [Enabled]. When set as [Enabled], the following sub-items shall appear:

#### **Console Redirection Settings**

The settings specify how the host computer and the remote computer (which the user is using) will exchange data. Both computers should have the same or

compatible settings.

Press [Enter] to make settings for the following items:

#### *COM1*

### *Console Redirection Settings*

### **Terminal Type**

The optional settings: [VT100]; [VT100Plus]; [VT-UTF8]; [ANSI].

Emulation: ANSI: Extended ASCII char set. VT100:ASCII char set. VT100Plus: Extends VT100 to support color. function keys, etc.; VT-UTF8: Uses UTF8 encoding to map Unicode chars onto 1 or more bytes

### **Bits per second**

Use this item to select serial port transmission speed. The speed must be matched on the other side. Long or noisy lines may require lower speeds. The optional settings: [9600]; [19200]; [38400]; [57600]; [115200].

# **Data Bits**

The optional settings: [7]; [8].

# **Parity**

A parity bit can be sent with the data bits to detect some transmission errors. The optional settings: [None]; [Even]; [Odd]; [Mark]; [Space].

Even: parity bit is 0 if the data bits is odd; Odd: parity bit is 0 if num of 1's in the data bits is odd; Mark: parity bit is always 1; Space: Parity bit is always 0; Mark and Space Parity do not allow for error detection.

# **Stop Bits**

Stop bits indicate the end of a serial data packet. (A start bit indicates the beginning). The standard setting is 1 stop bit. Communication with slow devices may require more than 1 stop bit.

The optional settings: [1]; [2].

# **Flow Control**

Flow control can prevent data loss from buffer overflow. When sending data, if the receiving buffers are full, a "stop" signal can be sent to stop the data flow. Once the buffers are empty, a "start" signal can be sent to re-start the flow. Hardware flow control uses two wires to send start/stop signals.

The optional settings: [None]; [Hardware RTS/CTS].

### **VT-UTF8 Combo Key Support**

Use this item to enable VT-UTF8 Combination Key Support for ANSI/VT100 terminals.

The optional settings: [Disabled]; [Enabled].

#### **Recorder Mode**

With this mode enable only text will be sent. This is to capture Terminal data. The optional settings: [Disabled]; [Enabled].

#### **Resolution 100x31**

Use this item to enable or disable extended terminal resolution.

The optional settings: [Disabled]; [Enabled].

#### **Legacy OS Redirection Resolution**

On Legacy OS, the Number of Rows and Columns supported redirection.

The optional settings: [80x24]; [80x25].

#### **Putty KeyPad**

Use this item to select FunctionKey and KeyPad on Putty.

The optional settings: [VT100]; [Linux]; [XTERMR6]; [SCO]; [ESCN]; [VT400].

# **Redirection After BIOS POST**

The optional settings are: [Always Enable]; [BootLoader].

Whet Bootloader is selected, then Lagacy Console Redirection is disabled before booting to legacy OS. When Always Enable is selected, then Legacy Console is enabled for legacy OS. Default setting for this option is set to Always Enable.

#### *Serial Port for Out-of-Band Management/ Windows Emergency Management Services (EMS)*

#### **Console Redirection**

The optional settings: [Disabled]; [Enabled]. When set as [Enabled], the following sub-items shall appear:

#### **Console Redirection Settings**

The settings specify how the host computer and the remote computer (which

the user is using) will exchange data. Both computers should have the same or compatible settings.

Press [Enter] to make settings for the following items:

#### *Out-of-Band Mgmt Port*

The optional setting is: [COM1].

#### **Terminal Type**

The optional settings: [VT100]; [VT100Plus]; [VT-UTF8]; [ANSI].

VT-UTF8 is the preferred terminal type for out-of-band management. The next best choice is VT100+ and then VT100. See above, in console redirection settings page, for more help with terminal type/emulation.

#### **Bits per second EMS**

Use this item to select serial port transmission speed. The speed must be matched on the other side. Long or noisy lines may require lower speeds.

The optional settings: [9600]; [19200]; [57600]; [115200].

#### **Flow Control EMS**

Flow control can prevent data loss from buffer overflow. When sending data, if the receiving buffers are full, a "stop" signal can be sent to stop the data flow. Once the buffers are empty, a "start" signal can be sent to re-start the flow. Hardware flow control uses two wires to send start/stop signals.

The optional settings: [None]; [Hardware RTS/CTS]; [Software Xon/Xoff].

# *Data Bits EMS*

The default setting is: [8].

*\*This item may or may not show up, depending on different configuration.*

# *Parity EMS*

The default setting is: [None].

*\*This item may or may not show up, depending on different configuration.*

# *Stop Bits EMS*

The default setting is: [1].

*\*This item may or may not show up, depending on different configuration.*

# **USB Configuration**

Press [Enter] to make settings for the following sub-items:

# *USB Configuration*

#### **XHCI Hand-off**

This is a workaround for OSes without XHCI hand-off support. The XHCI ownership change should be claimed by XHCI driver.

The optional settings are: [Enabled]; [Disabled].

#### **USB Mass Storage Driver Support**

The optional settings are: [Disabled]; [Enabled].

### *USB Hardware Delays and Time-outs:*

#### **USB Transfer Time-out**

Use this item to set the time-out value for control, bulk, and interrupt transfers.

The optional settings are: [1 sec]; [5 sec]; [10 sec]; [20 sec].

# **Device Reset Time-out**

Use this item to set USB mass storage device start unit command time-out.

The optional settings are: [10 sec]; [20 sec]; [30 sec]; [40 sec].

# **Device Power-up Delay**

Use this item to set maximum time the device will take before it properly reports itself to the host controller.

The optional settings: [Auto]; [Manual].

'Auto' uses default value: for a root port it is 100 ms, for a hub port the delay is taken from hub descriptor.

Select [Manual] you can set value for the following sub-item: '**Device Power-up Delay in Seconds'.** 

# **Device Power-up Delay in Seconds**

The delay range is from [1] to [40] seconds, in one second increments.

# **Network Stack Configuration**

Press [Enter] to go to '**Network Stack**' screen to make further settings. **Network Stack**

The optional settings are: [Enabled]; [Disabled].

When set as [Enabled], the following sub-items shall appear:

# **Ipv4 PXE Support**

The optional settings are: [Disabled]; [Enabled].

Use this item to enable Ipv4 PXE Boot Support. When set as [Disabled], Ipv4 boot optional will not be created.

### **Ipv6 PXE Support**

The optional settings are: [Disabled]; [Enabled].

Use this item to enable Ipv6 PXE Boot Support. When set as [Disabled], Ipv6 boot optional will not be created.

#### **PXE Boot Wait Time**

Use this item to set wait time to press [ESC] key to abort the PXE boot.

#### **Media Detect Count**

Use this item to set number of times presence of media will be checked. The optional settings range from [1] to [50].

#### **NVMe Configuration**

Press [Enter] to view current NVMe Configuration. *\*Note: options only when NVME device is available.*

- ► **Intel(R) Ethernet Controller I226-V-XX:XX:XX:XX:XX:XX**
- ► **Intel(R) Ethernet Controller I226-V -XX:XX:XX:XX:XX:XX**  These items show current network brief information.

# **3-8 Chipset Menu**

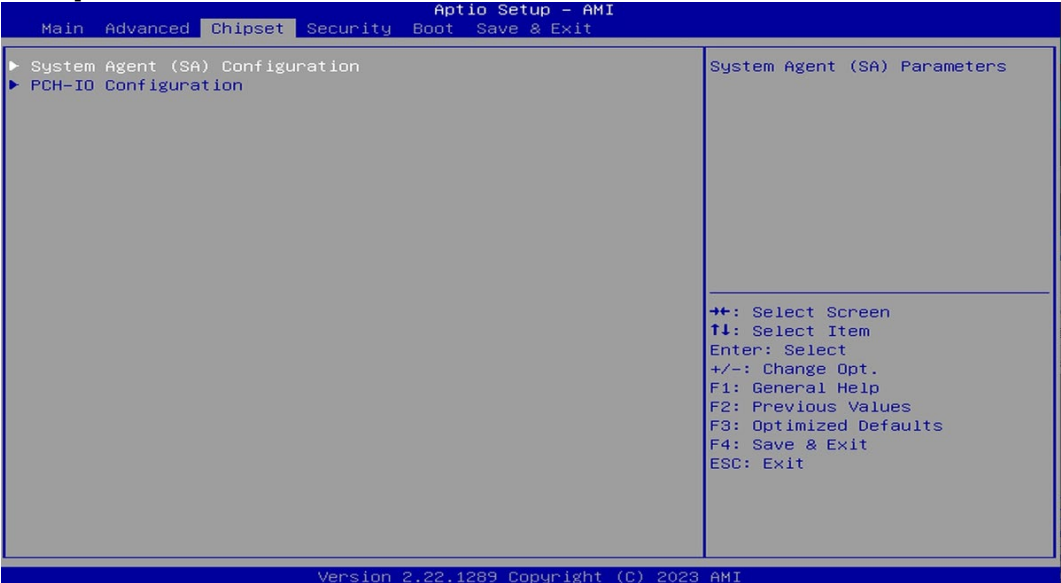

# **System Agent (SA) Configuration**

Press [Enter] to make settings for the following sub-items:

#### ► **Maximum Memory Frequency**

Use this item to Maximum Memory Frequency selections in Mhz The optional settings are: [Auto]; [3200]; [3467]; [3600]; [3733]; [4000]; [4200]; [4267]; [4400]; [4600]; [4800]; [5000]; [5200]; [5400]; [5600]; [5800]; [6000]; [6200]; [6400].

#### *Memory Frequency*

#### *Total Memory*

#### **GTT Size**

Use this item to select the GTT size The optional settings are: [2MB]; [4MB]; [8MB].

#### **DVMT Pre-Allocated**

Use this item to select DVMT 5.0 Pre-Allocated (Fixed) graphics memory size used by the internal graphics device.

The optional settings are: [OM]; [32M]; [64M]; [96M]; [128M]; [160M]; [4M]; [8M]; [12M]; [16M]; [20M]; [24M]; [28M]; [32M/F7]; [36M]; [40M]; [44M]; [48M]; [52M]; [56M]; [60M].

#### **Active LVDS/eDP**

Use this item to select the active configuration

The optional settings are: [Disabled]; [Enabled]

# **Panel Type**

The optional settings: [800x480 1ch 18-bit]; [800x600 1ch 18-bit]; [800x600 1ch 24-bit]; [1024x600 1ch 18-bit]; [1024x768 1ch 18-bit]; [1024x768 1ch 24-bit]; [1280x768 1ch 24-bit]; [1280x800 1ch 24-bit]; [1366x768 1ch 18-bit]; [1366x768 1ch 24-bit]; [1440x900 2ch 18-bit]; [1440x900 2ch 24-bit]; [1280x1024 2ch 24-bit]; [1680x1050 2ch 24-bit]; [1920x1080 2ch 24-bit]; [eDP]

#### **Backlight Control**

The optional settings: [PWM Inverted]; [PWM Normsl]

# ► **PCH-IO Configuration**

Press [Enter] to make settings for the following sub-items:

# **SATA Controller(s)**

Use this item to enable or disable SATA device.

The optional settings: [Disabled]; [Enabled].

When set as **[Enabled]**, the following sub-items shall appear:

#### **SATA Mode Selection**

This item determines how SATA controller(s) operate.

The optional settings: [AHCI].

# *M.2*

#### **Port**

The optional settings: [Disabled]; [Enabled].

*SATA1*

**Port**

The optional settings: [Disabled]; [Enabled].

#### **HD Audio**

This item controls detection of the HD-Audio device.

The optional settings are: [Disabled]; [Enabled].

[**Disabled**]: HDA will be unconditionally disabled.

[**Enabled**]: HAD will be unconditionally enabled.

#### **eMMC Controller(Option)**

Use this item to enable or disable eMMC controller

The optional settings are: [Disabled]; [Enabled].

#### **System State After Power Failure**

Use this item to specify what state to go to when power is re-applied after a power failure (G3 state)

The optional settings are: [Always On]; [Always Off]; [Former State].

# **3-9 Security Menu**

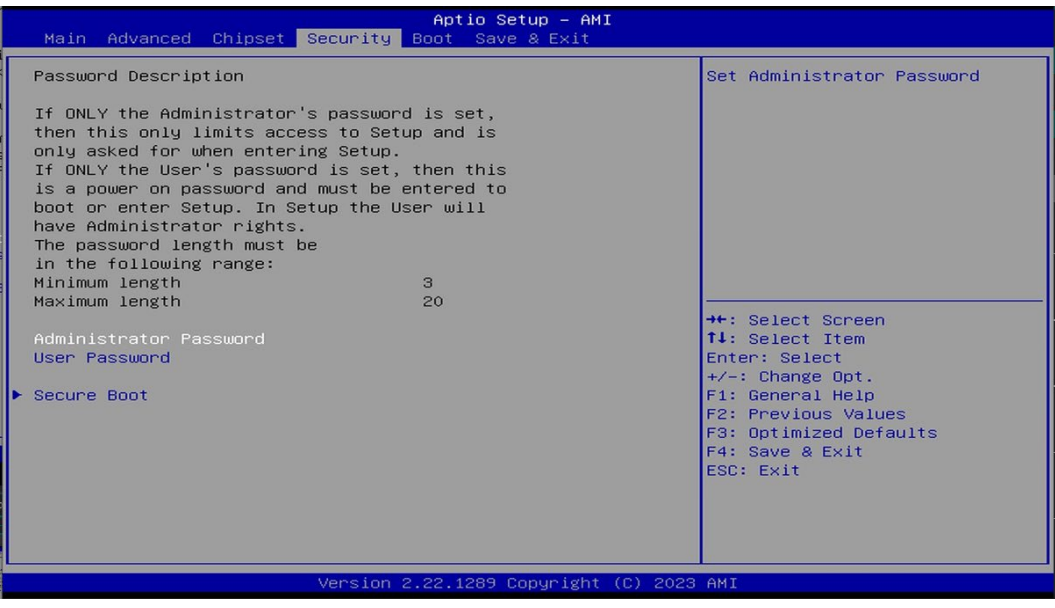

Security menu allow users to change administrator password and user password settings.

#### **Administrator Password**

If there is no password present on system, please press [Enter] to create new administrator password. If password is present on system, please press [Enter] to verify old password then to clear/change password. Press again to confirm the new administrator password.

#### **User Password**

If there is no password present on system, please press [Enter] to create new user password. If password is present on system, please press [Enter] to verify old password then to clear/change password. Press again to confirm the new user password.

#### **Secure Boot**

Press [Enter] to make customized secure settings:

#### **Secure Boot**

Secure Boot feature is active if Secure Boot is enabled, Platform Key (PK) is enrolled and the system is in User mode. The mode change requires platform reset.

The optional settings are: [Disabled]; [Enabled]

#### **Secure Boot Mode**

The optional settings are: [Standard]; [Custom].

Set UEFI Secure Boot Mode to Standard mode or Custom mode. This change is effective after save. After reset, this mode will return to Standard mode.

*\*When set as [Custom], user can make further settings in 'Key Management'.*

#### **Restore Factory Keys**

Use this item to force system to User Mode, to install factory default Secure Boot key databases.

#### **Reset To Setup Mode**

Use this item to delete all Secure Boot Key databases from NVRAM.

#### **Key Management**

This item enables expert users to modify Secure Boot Policy variables without full authentication. Press [Enter] to make settings for the following sub-items:

#### **Factory Key Provision**

This item is for user to install factory default secure boot keys after the platform reset and while the system is in Setup mode.

The optional settings are: [Disabled]; [Enabled].

#### **Restore Factory Keys**

Use this item to force system into User Mode. Install factory default Secure Boot Key databases.

#### **Reset to Setup Mode**

Use this item to delete all Secure Boot key databases from NVRAM.

#### **Enroll Efi Image**

Use this item to allow efi image to run in secure boot mode. Enroll SHA256 Hash certificate of a PE image into authorized signature database (db)

The optional settings are: [<EFI>]; [<System Volume Information>]; [date.txt]; [Time.txt]; [Counter.txt]

#### **Export Secure Boot variables**

Use this item to copy NVRAM content of Secure Boot variables to files in a root folder on a file system device.

#### *Secure Boot Variable/Size/Keys/Key Source*

#### **Platform Key (PK)/Key Exchange Keys/Authorized Signature/Forbidden Signature/ Authorized TimeStamps/OS Recovery Signatures**

Use this item to enroll Factory Defaults or load the keys from a file with:

1. Public Key Certificate in:

a) EFI\_SIGNATURE\_LIST

b) EFI\_ CERT\_X509 (DER)

c) EFI\_ CERT\_RSA2048 (bin)

d) EFI\_ CERT\_SHAXXX

2. Authenticated UEFI Variable

3. EFI PE/COFF Image (SHA256)

Key Source: Factory, External, Mixed.

# **3-10 Boot Menu**

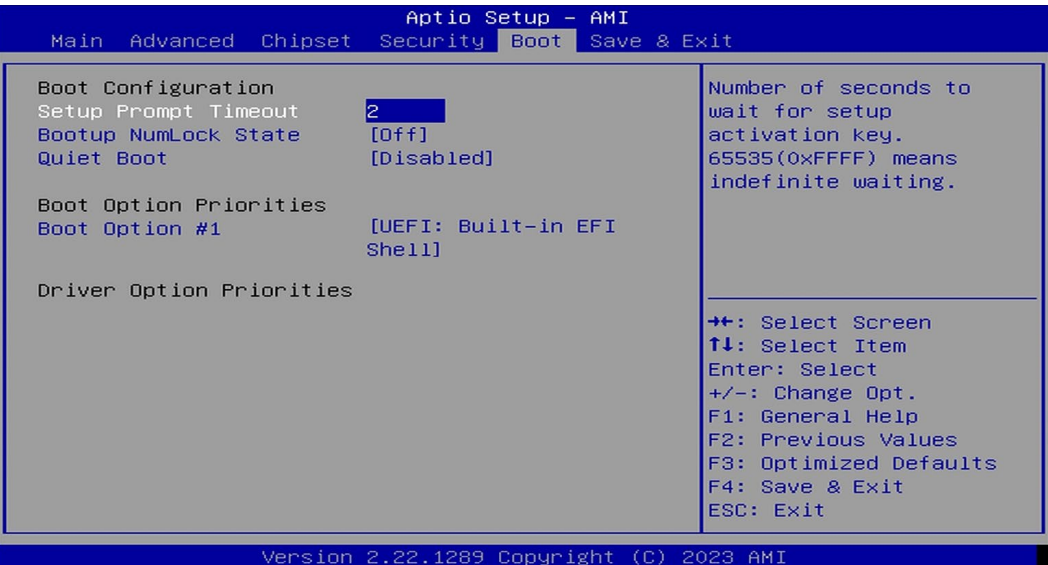

#### **Setup Prompt Timeout**

Use this item to set number of seconds to wait for setup activation key.

#### **Bootup Numlock State**

Use this item to select keyboard numlock state.

The optional settings are: [On]; [Off].

#### **Quiet Boot**

The optional settings are: [Disabled]; [Enabled].

#### *Boot Option Priorities*

#### **Boot Option #**1

Use this item to Sets the system boot order.

The optional settings are: [UEFI: Built- in EFI Shell]; [Disabled]

#### *Driver Option Priorities*

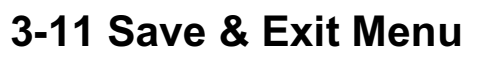

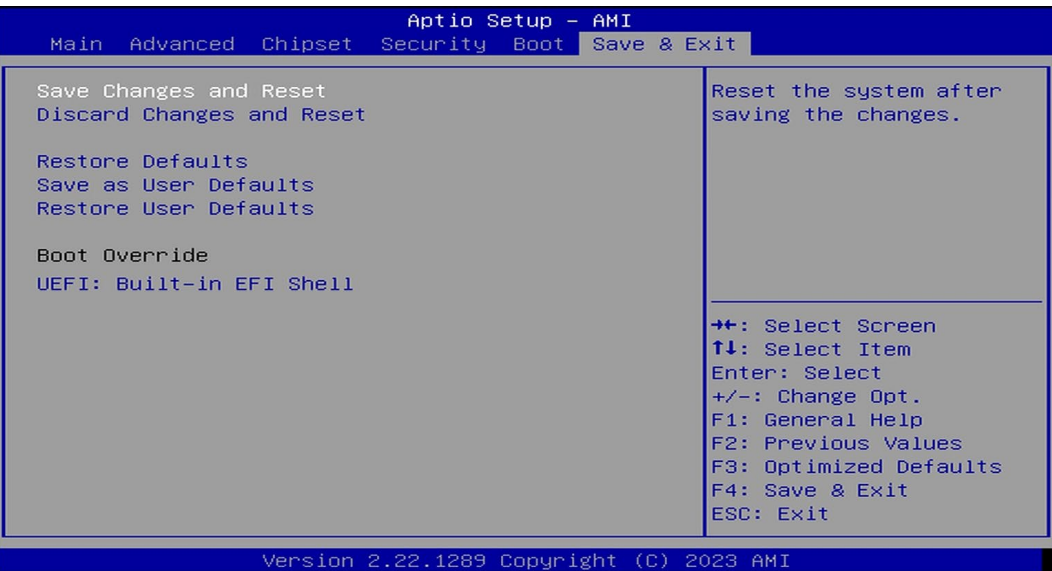

#### **Save Changes and Reset**

This item allows user to reset the system after saving the changes.

#### **Discard Changes and Reset**

This item allows user to reset the system without saving any changes.

#### **Restore Defaults**

Use this item to restore /load default values for all the setup options.

#### **Save as User Defaults**

Use this item to save the changes done so far as user defaults.

#### **Restore User Defaults**

Use this item to restore defaults to all the setup options.

#### *Boot Override*

The available options here are dynamically updated and make system boot to any boot option selected.

#### **UEFI: Built-in EFI Shell**

Use this item to launch EFI shell application (shell.efi) from one of the available filesystem device.